# Auto-reader<br>for Rapid, Super Rapid, Ultra Rapid Rapid, Super Rapid, Ultra Rapid<br>Biological Indicators<br>and Hygiene Monitoring<br>systems

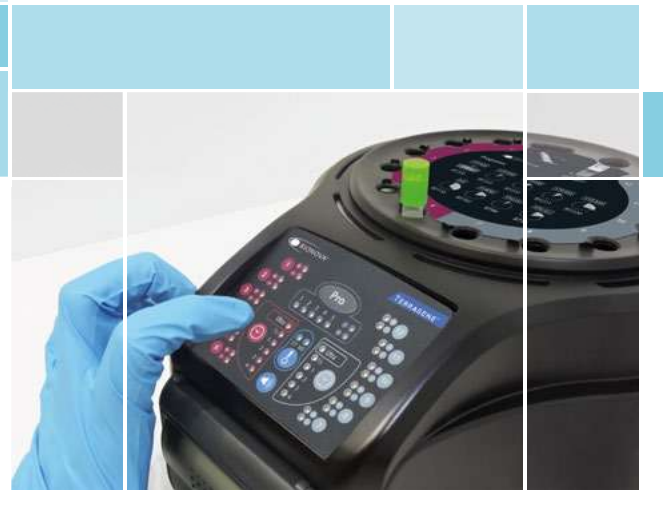

*Innovation in technologies for Infection Control*

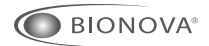

IC10/20FR

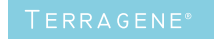

Rev.26 | November 2018

<span id="page-2-0"></span>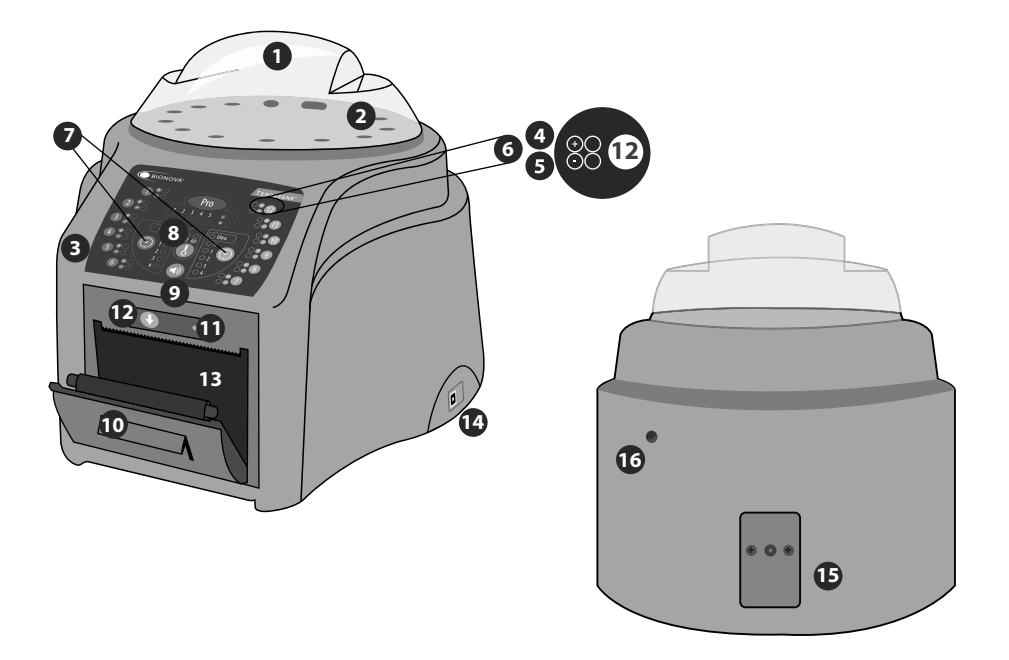

#### **Description of use**

Bionova® IC10/20FR Auto-reader has been designed for the incubation of the following Self-Contained Biological Indicators (IBs):

• Rapid Readout Self-Contained Biological Indicators: BT110 for Ethylene Oxide sterilization control, BT220 and BT221 for Steam sterilization control, BT102 for Formaldehyde sterilization control and BT95 for Plasma or Vaporized Hydrogen Peroxide sterilization control.

• Super Rapid Readout Self-Contained Biological Indicators: BT222 and BT223 for Steam sterilization control and BT96 for the control of Plasma or Vaporized Hydrogen Peroxide sterilization control.

• Ultra Rapid Readout Self-Contained Biological Indicators: BT224 for Steam sterilization control.

Microorganisms contained within the Biological Indicators vary depending on the sterilization process for which they have been designed, therefore, incubation temperatures differ depending on the indicator. Indicators for Ethylene Oxide (EO) sterilization control, should be incubated at 37ºC, while those involved in the monitoring of the rest of the sterilization processes should be incubated at 60ºC.

Simultaneous incubation of Bls for EO processes control within Bls monitoring the other processes, is not possible.

Bionova® IC10/20FR Auto-reader allows easy and rapid

detection of positive and negative Biological Indicators. Six incubation programs are available: 4 hours at 37 $\degree$ C, 3 hours at 60 $\degree$ C, 2 hours at 60 $\degree$ C, 1 hour at 60 $\degree$ C, 30 minutes at 60 ºC and *Instant/Ultra* (20 min.) at 60 °C. A positive result can also be evidenced by culture medium color change to yellow, read the instructions for use of each indicator for more information. The choice to perform or not the extended incubation to confirm by color change depends on the internal protocols of each laboratory or hospital.The auto-reader allows selection of incubation time programs for two zones in an independent way. Zone 1 includes positions 1 to 6, and zone 2 comprises positions 7 to 12.

The Bionova® IC10/20FR Auto-reader contains a special cavity to run quantitative readings of the Chemdye® PRO1 System, destined to surface cleaning and contamination control.

Bionova® IC10/20FR auto-reader not only allows the detection of results, but also provides a printed ticket to record them. In addition, the auto-reader can be connected to computers by USB. This allows linking the results with the *Bionova® Traceability Software* for Automatic Reading and Traceability of Rapid, Super Rapid and Ultra Rapid Biological Indicators and Hygiene Monitoring System. To download the latest version of the software, go to: http://www.terragene.com.ar/productos/infection-control/incubators/software-downloads/ ?lang=en, from there you can also download the user  $max_{\text{max}}$ 

## **Safety information**

#### <span id="page-3-0"></span>**References**

Protective cover. **1**

Incubation area for 12 BIs. Protein pen detection. BIs Ampoule crusher. **2**

- Control Panel. **3**
- Red light/Positive indicator/Position Light. **4**

Green Light/Negative indicator/Position Light. **5**

- Reading position number. **6**
- Program selector. **7**
- Temperature Selector. **8**
- Alarm Cancellation Button. **9**
- Thermal printer. **10**
- Printer's light. **11**
- Paper's traction button. **12**
- Cavity for paper. **13**
- USB port. **14**
- Input for power source plug (12V DC). **15**
- **16** Hole for external temperature control.

#### **Symbols**

Operating relative humidity. 80 % 30 %

- 10 °C  $\Lambda$  Operating environmental temperature. 30 ºC
	- $\bigwedge$  Caution, warning.
	- Caution: Risk of electric shock.
	- **A** Caution: Hot surface.

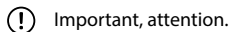

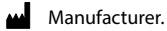

**SN** Serial number.

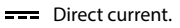

REF Product denomination.

#### **To avoid risks and damaging the equipment**

-Do not place the auto-reader in an environment exposed to direct sunlight or high intensity light lamps.

-Do not place the auto-reader near devices that emit electromagnetic fields.

- -Do not use the equipment on vibrating surfaces.
- -Do not pour any liquid inside.
- -Do not immerse into any liquid.
- -Use indoors only.
- -Disconnect the power cord before cleaning.

-Do not use abrasive, corrosive cleaners or disinfectans.

-In case of technical fault, contact the manufacturer for support. Please, do not try to open or repair the auto-reader on your own, since this will imply the loss of product warranty and could lead to a major and irreversible damage. -Make sure that the auto-reader is connected to a properly rate power cord.

#### **To reduce the risk of using incompletely sterilized loads:**

-Make sure to use each BI with its incubation and reading program:

**BT110** (green top) with 4 hs. (37 ºC) program. **BT220** (brown top) with 3hs. (60 ºC) program. **BT221** (blue top) with 1 h. (60 ºC) program. **BT222** (violet top) with 1 h. (60 ºC) program. **BT223** (light blue top) with 30 min. (60 ºC) program. **BT224** (aquamarine top) with 20 min at 60 ºC *Instant/Ultra* program. **BT102** (red top) with 2 hs. (60 °C) program.

**BT95** (white top) with 2 hs. (60 °C) program. **BT96** (grey top) with 30 min at 60ºC program.

-Check that culture medium completely wets the spore carrier.

-Do not remove the BI until the equipment reports the final readout result, check the impresion of the ticket.

#### **To avoid the risk of injury, because of glass fragments generated after the glass ampoule inside the BI tube is crushed:**

-Cool the BI during the indicated time before crushing the ampoule.

-Do not handle the BI excessively since this might cause the glass ampoule to burst.

-Wear safety glasses and gloves when removing the BI from the sterilizer.

-Wear safety protective glasses and gloves to crush the ampoule and to press the cap of BI. -Do not use your finger for crushing BI.

#### **To avoid a potencially hazardous situation:**

avoid contact with the hot surface of the metal auto-reader block.

<span id="page-4-0"></span>**To avoid BIs from absorbing fluorescent residues:** avoid BIs direct contact with chemical indicators or tapes.

Do not use this product in a manner not specified by Terragene® S.A., otherwise the protection provided by the product might be affected.

Do not replace the power supply cord for other not provided within the product.

Only personnel authorized by Terragene® S.A can access the inside of the auto-reader and its components. Parts or components inside the machine should not be manipulated by the user.

**Power supply specifications**

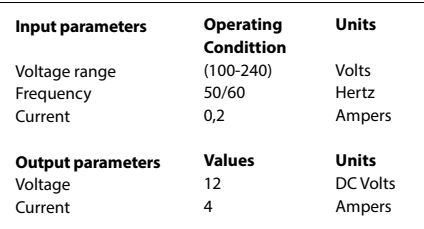

Terragene® recommends using a UPS instead of stabilizers, since the former has two functions: it stabilizes and provides a continual power source during energy cutoff.

#### **Environment operating conditions**

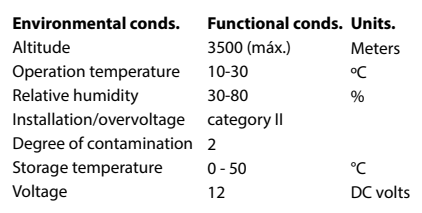

#### **Serial/Batch Number**

For easy identification, each IC10/20FR Auto-reader has a unique serial number and a batch number printed on a label found at the bottom of the auto-reader and on its packaging. Please, register your serial number and batch number in this manual for future reference:

**Serial Number:**

**Batch Number:**

**Record Table**

Use the following table to record firmware updates.

**NOTE:** manufactury firmware is printed on a label found on the bottom of the auto-reader and on its packaging.

Please, register your manufactory firmware in this manual for future reference:

#### **Manufactury Firmware:**

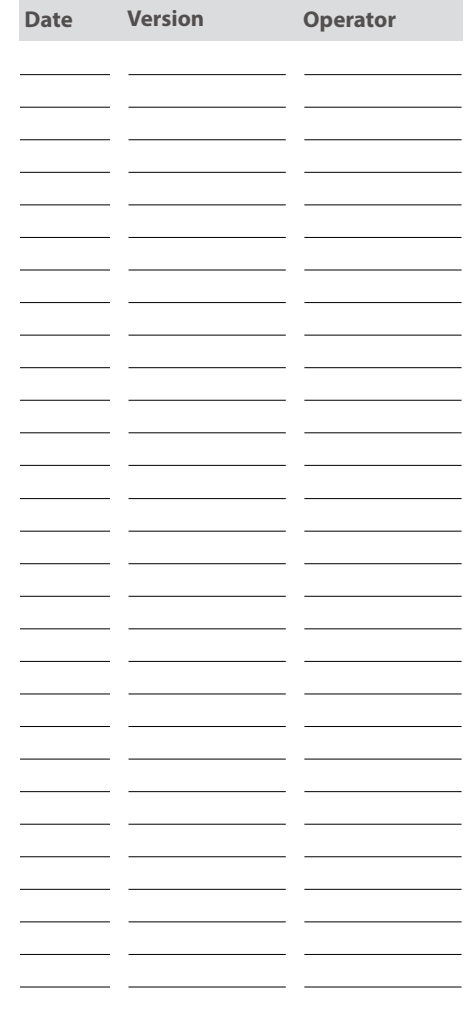

1-Place the auto-reader on a firm surface, free from vibrations, away from sunlight, currents of hot or cold air, chemicals and corrosive or flammable substances. Do not place the equipment in a way that disconnection of the plug from the power supply could be difficult. Leave a gap of at least 10 cm from the wall. Do not move the auto-reader periodically or during its use. Connect the auto-reader to a secure and stable electrical power source.

Do not wet or heat the auto-reader. If liquid is spilled on the auto-reader, disconnect it and dry it immediately. Before turning on, verify that all reading positions are empty.

2-Turn on the machine by connecting the end of the AC power supply to the mains and then connect the other end of the source (plug) on the rear of the IC10/ 20FR unit. The printer's paper indicator light will turn on, if this light becomes intermittent, this means that the thermal paper must be loaded, or that the printer cover is not tightly closed. Otherwise, the light will remain stationary.

The machine will start running the last time and temperature set-up.

If the auto-reader has an out-of-date Firmware version, the settings might not be saved.

3-Synchronize IC10/20FR with local time using Bionova® software available at http://www.terragene.com.ar/ productos/infection-control/incubators/software-downloads/ ?lang=en. For this, connect a PC to the USB plug of the auto-reader and start the program. The Bionova® IC10/20FR will be synchronized with the time and time zone in the PC. Synchronization can be done as long as there is not an ongoing reading. See other configuration methods in the *Time setting mode* section.

All equipment is manufactured with the following settings:

- Time zone: UTC +0:00
- Printing language: English

For changing time zone, refer to *Time zone change mode* section. For changing printing language, refer to *Printing language* section.

4- Check that the incubation temperature is correct. To change it, press the button  $\Box$  for 3 seconds. Lights corresponding to 37 °C and 60 °C will start blinking, indicating that a temperature program must be selected. For temperature selection, press the button to select 37 °C or 60 °C. After 4 seconds the temperature modification will be accepted.

For 37 ºC, the IC10/20FR auto-reader will automatically select the 4 hrs. final reading program in both halves of the incubation area (1-6 and 7-12).

For 60 ºC, *Instant/Ultra* (20 min.), 30 min., 1, 2 or 3 hrs. program can be selected. It's possible to select different programs for each half or the same for both, depending on the indicator´s final reading characteristics. Check that the time setting is appropriate for the BIs

<span id="page-5-0"></span>**Start-up** to be incubated in each zone.

To change the time program, press the button  $\odot$  of the correspondent zone as many times as needed to choose the right setting.

5- Wait for temperature of the machine to be stable. Once is stable, the indicator of the desired temperature will remain steady.

Do not put any biological indicator in the reading positions until the auto-reader does not confirm temperature stability.

The auto-reader will keep the selected incubation program during the reading process. The system does not allow to modify the incubation program once the reading process has begun, unless the reading is finished. 6-Start readings once the blue temperature selection's light remains stable, this indicates that incubation temperature was reached. Once the selected temperature has been reached and remains stable, after turning on the equipment, a one-time automatic check of the Biological Indicators and Protein Pen incubation positions will be carried out. Indicating lights of each well will turn on bringing the result, a green light  $\mathbb{Q}$  will show a satisfactory result while a red light  $\mathcal{R}$  will indicate error.

When the equipment detects an error in any position. a ticket indicating the day, time and position involved will be printed. To guarantee the reliability of the results, these positions will be deactivated, thus preventing their use. To evidence this, the red light  $\otimes \bullet$  of that position will remain blinking indefinitely, in order to indicate that the position has been disabled.

For a correct automatic check, the protective cover of the auto-reader should be in its place.

- Read BIs instructions for use. Before placing the vials in the auto-reader, press the top to seal the tube. Crush the ampoule (using the ampoule crusher within the box of BIs or the one located within the incubation area of the auto-reader) and make sure that the liquid has completely wet the spore carrier placed at the bottom of the biological indicator plastic tube.
- Do not remove or change placement of BI once the reading process has begun. If this occurs, results may be invalidated.

Use a non-sterilized biological indicator as a positive control every time a processed indicator is incubated. For more information refer to the *Positive Control* section of this user guide.

7-Place the rapid BI in a reading position and wait for the result. Reading will start automatically. Immediately after placing the BI in a position, an alarm will sound indicating that reading has successfully began and the position LED will blink until the result is informed.

**NOTE:** If the auto-reader does not run automatically, it might indicate that the auto-reader temperature is not steady yet (check the temperature indicating light to <span id="page-6-0"></span>remain steady) or that the incubation position is disabled due to an error in the initial autotest.

8-If the incubator detects a positive result, the red light and the audible alarm will turn on. This will indicate that the sterilization process to which the BI was subject, has failed. 30 seconds after removing the IB from the incubation position, the alarm and the red light will turn off automatically and the position will be available to start a new reading.

The negative BIs will be informed with a green light in the corresponding position. This will indicate that the sterilization process to which it was subject has been successful. The green light will remain on for up to 30 seconds after the BI is withdrawn from the reading position.

The incubator will inform results within 20 min (60 °C), 30 min. (60 ºC),1 h. (60 ºC), 2 hs. (60 °C), 3 hs. (60 ºC) or 4 hs. (37 ºC), according to the program selected. These periods of incubation are the time-limits used by the equipment to inform the fluorescence final readout.

9-Every time a positive result is detected, it will be informed through the printing of the corresponding ticket and with an audible alarm. The alarm can be cancelled by pressing the button  $\mathbf{Q}$ .

10-To register the tickets, press paper's traction button, take the paper and press up for the paper to be cut with the serrated edge of the printer.

**NOTE:** If the paper runs out, printer's blue light will start blinking (see *Replacement of the paper roll in the printer*). The incubator will save the last 12 results, for re-printing, follow the *Reprinting of the last results* instructions.

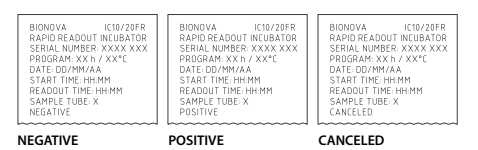

#### **Positive control**

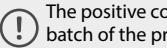

The positive control should belong to the same batch of the processed BI.

Use a non-sterilized biological indicator as a positive control every time a processed indicator is incubated.

Incubate the processed biological indicator and the indicator used as positive control as long as specified in the instructions.

Press the cap to seal the tube and crush the ampoule, make sure the media completely wets the carrier. Write a *C* (for *control*) and the date on the label. The positive control can be placed in any well of the Bionova® IC10/20FR Auto-reader.

It is a good practice to use a positive control, this helps ensuring:

- Correct temperature is reached

-Viability of spores has not been altered due to improper storage temperature, humidity, or proximity to chemicals.

-Capability of the media to promote rapid growth.

-Proper functioning of Bionova® IC10/20FR Auto-reader.

#### **Interpretation of results**

#### **Rapid Readout**

The indicator used as positive control should show a positive result (red light  $\otimes$  ). The processed BI results are not valid until the biological indicator used as positive control shows a positive result  $\otimes \bullet$ . A processed BI with a positive result, indicates a failure in the sterilization process. A negative result, (green light  $\odot$   $\odot$  ) after 20 min. (60 °C), 30 min. (60 °C), 1 h. (60 ºC), 2 hs. (60 °C), 3 hs. (60ºC) 4 hs. (37 ºC) according to the used program, indicates that the sterilization process was effective.

Take action on any positive result inmediately. A positive result indicates a sterilization process failure may have ocurred. Determine the cause of the positive BI following current facility policies and procedures. Always retest the sterilizer and do not use the sterilizer for processing loads until 3 consecutive BI results are negative.

#### **Visual Readout**

The Rapid readout system allows the confirmation of results by color change after 48 hours or 7 days incubation analysis (if 7-day readout is made, an humidified auto-reader will be required to avoid media dry out). If the sterilization process was not successful, the growth media contained in the indicator will turn to yellow. If the sterilization process was successful, the media will remain unchanged.

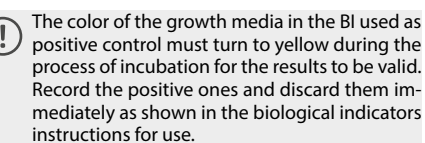

#### **Disposal**

Dispose Bls after use, according to your healthcare and safety regulations (see BIs instructions for use).

#### **Hygiene monitoring systems**

#### **Chemdye® PRO1MICRO reading system**

Chemdye® PRO1MICRO reading system consists of an incubation position that allows the quantitative analysis of the products destinated to evaluate cleaning and contamination control.

IC10/20FR can run a quantitative analysis of PRO1MI-CRO Hygiene monitoring system, adjusted by a BSA (Bovine Seric Albumin) calibration curve. This analysis ensures the traceability of the control of surface cleaning.

The method has a detection limit of 1 ug and a sensitivity of 0.3 μg. The result is indicated with a resolution of 0.1µg, and its accuracy is  $\pm$  0.5µg (IC95%), in the range of 0 to 5μg, and ±0.7μg (IC95%), in the range of 5 to 10 μg with a range of 10 μg.

Readings will be able to initiate once the incubation temperature has been selected and is stable. The lights corresponding to the selected temperature (37 ºC or 60 ºC) will blink until the temperature is reached, and then stay stable. PRO1MI-CRO readings must be performed at 60 ºC.

#### **Reading Process:**

1-Press and hold the button  $\bullet$  for 1 second to enter the reading program. A beep will sound. Then wait three seconds to confirm the selection. The auto-reader will emit two beeps indicating that a program has been selected.

2-Use the PRO1MICRO pen to take the sample from the surface to be analyzed. For this, follow directions described in Figure 1 (Also explained on PRO1MI-CRO's directions for use).

3-Once the solutions contained within the device have been correctly mixed, proceed with incubation (remember that the reading cone must not contain the swab). For this, insert the pen on the incubation/ reading position (Figure 2). Make sure to place PRO-1MICRO as it is indicated on the auto-reader label. When it is inserted in the correct position, it cannot be rotated (Figure 2).

4-Press and hold the **Bro** button for 2 seconds to iniciate the incubation and reading process (15 minutes 60 °C). The lights  $\mathcal{D} \bullet$  and  $\mathcal{R} \bullet$  will start blinking.

Do not move or remove the pen from its position during the reading process, this can cause erroneous readings or even cancellation of the same. If the auto-reader detects that the protein pen has not been placed properly in the reading position, a ticket will be printed indicating: "Pen not detected. Check result visually". It is not possible to reuse an already incubated protein pen.

5-Once the incubation process is complete, an audible alarm indicates the end of the program. The sample is read and the protein value is calculated based on a BSA (Bovine Seric Albumin) calibration/standard curve. Then, the auto-reader will print a ticket confirming the calculated protein concentration. If the value is below the selected threshold, a green light  $\mathcal{D} \bullet$  will appear, indicating a **negative** result, if it is by above the selected threshold, a red light  $\otimes$  will appear, indicating a **positive** result. In both cases, one of the lights of the PRO panel will indicate the approximated rank of concentration calculated between 1 to 5 µg; if the value exceeds the 5 ug all the lights on the panel they will light up. The threshold to determine a positive or negative result can be configured using the Bionova® traceability software. The configuration process is outlined in the Bionova® traceability software manual. The factory-set threshold is 1µg.

**NOTE:** 30 seconds before the end of the program, the auto-reader will emit an alarm that will last until the reading is complete, notifying the operator that the incubation time will be fulfilled. The color of the solution can be used for a qualitative reading only if the pen is removed once the program finalizes. If the pen is not removed at that time, the color of the solution will continue to evolve.

Read the directions for use of each product and  $\langle \cdot | \cdot \rangle$  be aware of the sensibility limits.

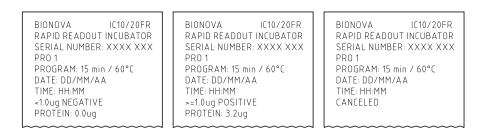

**Cuantitative Results:** For IC10/20FR-2.10 (March 2017) firmware version or higher (others versions could report different values).

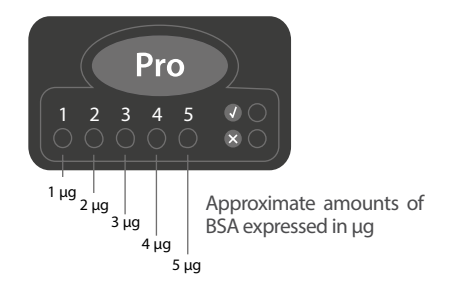

## **Figure 1**

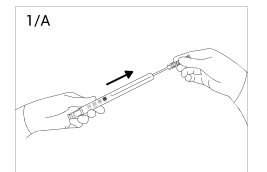

Remove the swab from the device. Carefully apply 2 drops of moisturizer on the swab.

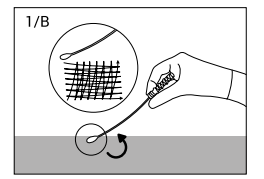

Swab thoroughly the desired surface

## <span id="page-8-0"></span>**Instructions for use**

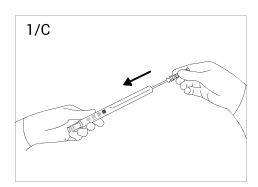

 $1/D$ 

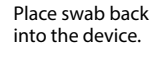

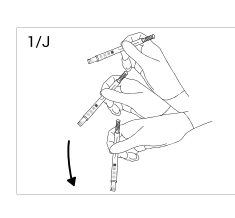

 $1/K$ 

Shake vigorously and collect solution in the readout cone.

Readout cone without swab.

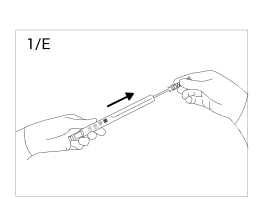

Slide swab upwards.

Place swab downwards firmly to activate.

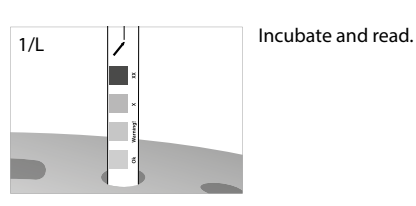

Readout

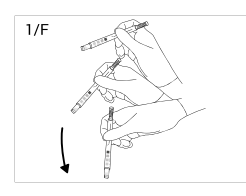

Shake vigorously and collect solution in the readout cone.

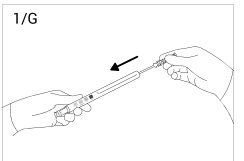

Slide swab

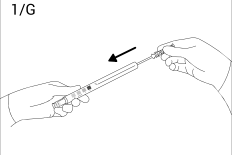

 $1/H$ 

downwards.

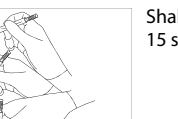

Shake for 15 seconds.

 $1/$ 

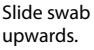

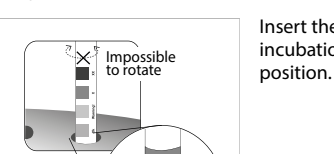

**Figure 2**

Insert the pen on the incubation/reading

#### **Disposal**

After reading, discard the hygiene indicators according to the sanitary regulations of your country. The hygiene indicators used cannot be reused (read the Instructions for use of Chemdye® PRO1 MICRO Hygiene Monitoring System).

#### **Audible alarm**

The auto-reader is equipped with several alarm functions that indicate different states after the incubation. In the case of the biological indicators, an alarm will go off whenever the Bionova® IC10/20FR Auto-reader emits a positive result. This will allow the user to immediately detect a positive result without visually verifying the result on the equipment.

The alarm can be cancelled by pressing the button  $\mathbf{Q}$ . The hygiene monitoring system, is equipped with an alarm that the auto-reader will set off 30 seconds before the program cycle ends and will last until

## <span id="page-9-0"></span>**Instructions for use**

the reading is complete, notifying the operator that the incubation time will be fulfilled. The color of the solution can be used for a qualitative reading only if the pen is removed once the program finalizes. If the pen is not removed at that time, the color of the solution will continue to evolve.

#### **Canceling a reading**

When a BI is removed from it's position during incubation process, an audible alarm will sound to indicate the tube should be returned to its corresponding position.

If the indicator is not returned to the reading position within 10 seconds from its removal, the reading will be canceled and the auto-reader will print out a ticket confirming the cancellation.

In the hygiene monitoring system, the user can cancel the reading by pressing the button  $\bullet$  of the chosen position and the button  $\bigcirc$  for three seconds. The device will cancel the reading and the auto-reader will print out a ticket confirming the cancellation.

#### **Temperature monitoring**

The Bionova® IC10/20FR Auto-reader contains an internal temperature control. If the temperature falls outside of the specified range (37 $\pm$ 2 or 60 $\pm$ 2 °C), the blue temperature led light will start to twinkle.

Temperature can be externally monitored by using a Bionova® TB- IC1020 thermometer or other similar. The Auto-Reader IC10/20FR has a special hole for placing the thermometer which is located at the back of the device.

#### **Reprinting of results**

The auto-reader allows reprinting of the last 12 results by fluorescence readout and the last result of hygiene monitoring reading. For printing the results, press the button **O** for 5 seconds.

#### **Remaining incubation time**

The Bionova® IC10/20FR Auto-Reader also allows verifying the remaining incubation time in every reading position. Whenever a reading process is in course, press and hold the button  $\blacksquare$  for five seconds, a ticket will then be printed containing the following information: reading position, incubation program and remaining incubation time.

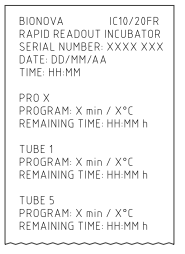

**NOTE:** This feature is available starting from the IC10/ 20FR Rev. 2.5 Firmware version.

For the detailed procedure for updating the firmware, please refer to the *Firmware Update section* of this user guide.

**Thermal paper specifications**

Recommended paper: JUJO AF50KSE3 or similar (order code ICTP).

Paper width : 58 mm

Maximum paper thickness: 60 g/m2

Maximum diameter size: 50 mm

**Replacement of the paper roll**

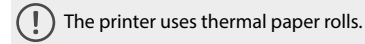

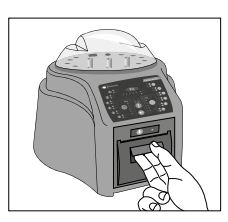

1. To replace the paper roll, pull the handle of the printer's door.

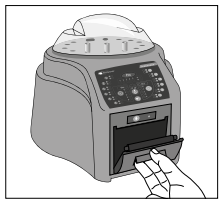

2. Open the printer's cover and remove the spent roll.

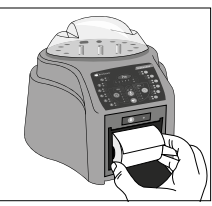

3. Place the new paper roll with the outer side up.

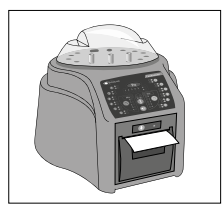

4. Close the printer cover by pressing on the sides of the lid.

**IC10/20FR** Page 10

#### <span id="page-10-0"></span>**Care and cleaning**

Clean the exterior surface of the Bionova® IC10/20FR Auto-reader with a damp cloth moistened with an small amount of detergent. Do not clean interior components. If additional cleaning of the wells is required, contact your distributor or manufacturer.

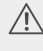

Always unplug the IC10/20FR Auto-reader and allow it to cool before cleaning. Do not immerse the unit in liquid.

**NOTE:** Bionova® IC10/20FR Auto-reader does not need routine maintenance.

#### **Firmware update**

The IC10/20FR Auto-reader allows updating the firmware periodically (program that controls the device and defines its diferent functionalities) through the use of the Bioupdate Software. This software verifies, by using the internet, the latest firmware version available for IC10/20FR Auto-reader; downloads it and installs it in a few seconds without the loss of any device data.

The Bioupdate Software must be downloaded, only once, from the following web site: http://www.terragene.com.ar/productos/infection-control/incubators/ software-downloads/ ?lang=en.

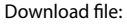

Download Bioupdate program

#### **UPDATE PROCEDURE:**

Before starting the process, make sure that the Bionova® software is closed. Turn off the auto-reader for five seconds, then turn it on and follow this steps:

1- Connect the auto-reader to a PC using a USB cable and make sure to have an internet connection.

2- Open Bioupdate program.

3- Select the device and press Start button to update.

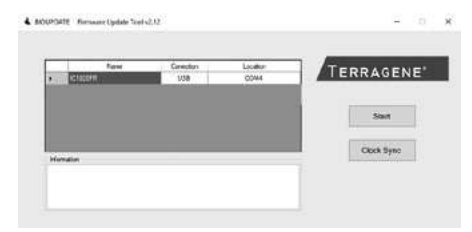

4- Wait until the software indicates that update process has been completed. The auto-reader will print a ticket indicating the new version of the Firmware.

**NOTE:** This process must be repeated every time that a new firmware version is available, this will be informed in the website.

#### **Calibration**

The equipment calibration procedure is described in the attached software manual *Bionova® Traceability*  *Software* for Automatic Reading and Traceability of Rapid, Super Rapid and Ultra Rapid Biological Indicators and Hygiene Monitoring System. You can also download it from http://www.terragene.com.ar/productos/infection-control/incubators/software-downloads/ ?lang=en.

#### **Time zone change mode**

This function allows you to advance or delay the internal auto-reader clock in order to adopt a different time zone.

**NOTE:** Remember that it is possible to synchronize the time with the Bioupdate® software and Bionova® traceability software.

#### **Enter** *Time zone change* **mode**

De-energize the auto-reader.

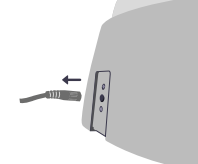

Press and hold both  $\odot$  buttons simultaneously and energize the equipment. A beep will be emitted to indicate access to *Time zone change*.

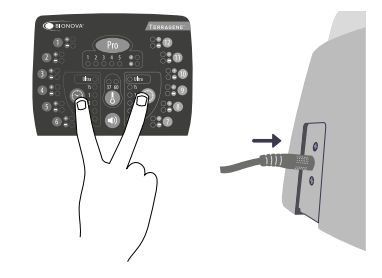

**NOTE:** when entering *Time zone change* mode a green light will turn on in one of the incubation/ reading position. This number corresponds to the current auto-reader time.

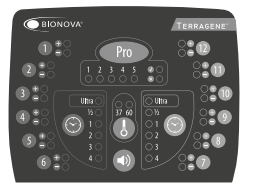

#### **Time zone change**

To advance time, press  $\bullet$  button as many times as hours you need to advance. To delay time press button  $\bullet$  as many times as hours you need to delay.

## <span id="page-11-0"></span>**Instructions for use**

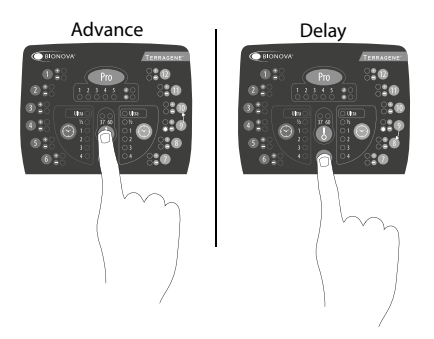

**NOTE:** 37 °C light indicates a.m. 60 °C light indicates p.m.

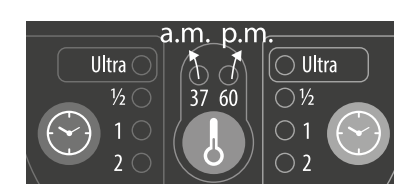

#### **Complete time zone change**

To save changes press and hold **CRO** button (Figure 4) for three seconds. A beep will sound indicating that process has been completed successfully. A ticket with the new set time will be printed.

### **Figure 4**

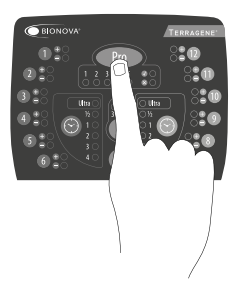

#### **Cancel time zone change**

To cancel time zone change process without saving the changes, disconnect power source.

#### **Time setting mode**

Time setting functionality allows you establish a specific time regardless of auto-reader current time.

**Modification of the time using the Bioupdate® Software**

Connect the auto-reader via the USB port to a PC and start-up the program. Select the Bionova® IC10/20FR Auto-reader and press the Clock Sync button, the auto-reader will be synchronized with the PC's clock. Synchronization can only be done as long as there is not an ongoing reading.

**Change the time using the Bionova® Traceability Software**

Connect the auto-reader via the USB port to a PC and start-up the program. The Bionova® IC10/20FR Auto-reader will be synchronized with the PC's clock. Synchronization can only be done as long as there is not an ongoing reading.

**Change the time using the panel**

#### **Enter** *Time setting* **mode**

De-energize the auto-reader.

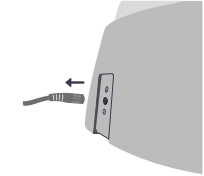

Press and hold both  $\bigcirc$  buttons and  $\bigcirc$  button simultaneously and energize the equipment. A beep will be emitted to indicate access to *Time setting mode.*

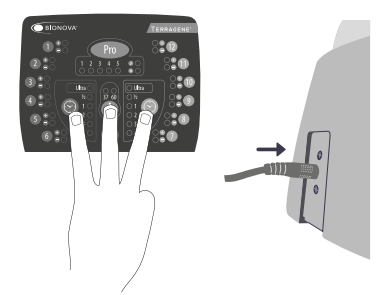

#### **Hours setting**

Lights corresponding to 1 to 10 incubation/reading positions indicate the digit value which is set. Lights from 1 to 9 indicate digit value from 1 to 9. Light 10 indicates 0 value.

In time setting mode, light 1 from PRO sector will turn on to indicate ten hour modification and incubation light corresponding to the 10th position will turn on to indicate setting started.

**NOTE:** 24-hour format.

To **change** hours and minutes digits, use and buttons. To **increase** digit value press  $\bullet$  : to **decrease** press  $\bullet$  (see Figure 5).

## **Figure 5**

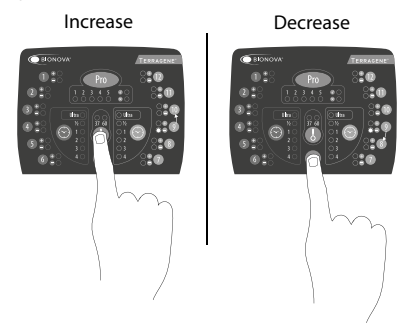

#### *- Hours setting:* **Ten hours (**H**h:mm)**

The blue light number 1 corresponding to PRO sector should be on. If any other light from PRO sector is on, press **Pro** button as many times as necessary to turn on the blue light number 1. This indicates ten hour setting.

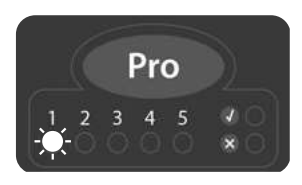

To increase ten hours value, press **button**. To reduce ten hours value, press **O** button. (See Figure 5).

**NOTE:** the possible values for ten hour are 0, 1 and 2.

#### *- Hours setting:* **Unit hours (h**H**:mm)**

Press **Pro** button to turn on the blue light number 2. This indicates unit hours setting. If any other li $g$ ht from PRO sector is on, press  $g$ <sub>ro</sub> button as many times as necessary to turn on the blue light number 2.

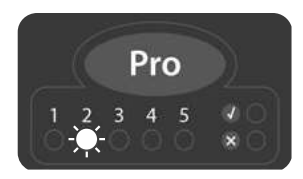

To increase unit hours value, press button. To decrease unit hours value, press **b** button. (See Figure 5).

#### **Minutes setting**

#### *- Minutes setting:* **Ten minutes (hh:**M**m)**

Press  $\bigcirc$  button to turn on the blue light number 3. This indicates ten minutes setting. If any other light from PRO sector is on, press  $\bullet$  button as many times as necessary to turn on the blue light number 3.

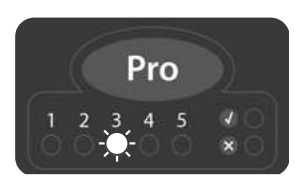

To increase ten minutes value, press button. To decrease ten minutes value, press @ button. (See Figure 5).

**NOTE:** possible values for ten minutes are 0, 1, 2, 3,  $4 v 5.$ 

#### *- Minutes setting***: Unit minutes (hh:m**M**)**

Press **Prophetion to turn on the blue light num**ber 4. This indicates unit minutes setting. If any other light from Pro sector is on, press  $\bigcap_{n=1}^{\infty}$  button as many times as necessary to turn on the blue light number 4.

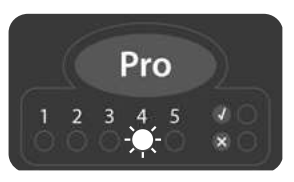

To increase unit minutes value, press  $\mathbb O$  button. To decrease unit minutes value, press @ button. (See Figure 5).

#### **Finish hours setting**

To save changes press and hold  $\bullet$   $\bullet$  button (see Figure 4) for three seconds. A beep will sound, PRO green light will turn on and a ticket with the new set time will be printed to indicate the procedure has been completed successfully.

**NOTE:** If the modification has not been done correctly, the auto-reader will emit 3 beeps and the red light from PRO sector will turn on. Repeat the procedure.

#### **Cancel hours setting**

To cancel hours setting procedure without saving the changes, disconnect power source.

#### <span id="page-13-0"></span>**Printing language change mode**

This function allows you to change the auto-reader printing language.

**NOTE:** each language has a code number assigned: **1:** English | **2:** Spanish | **3:** Portuguese | **4:** Turkish

#### **Enter to** *Printing language change* **mode**

De-energize the auto-reader.

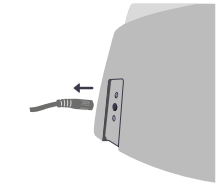

Press and hold  $\bullet$  button and energize the equipment. A sound will be emitted to indicate Access to *Printing language change* mode.

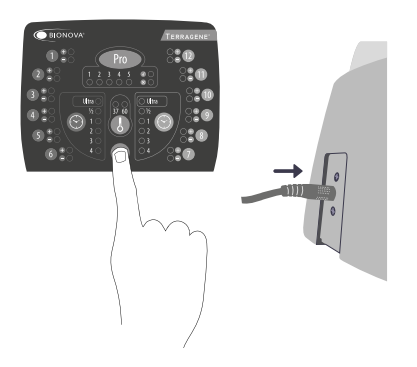

Use  $\bigcirc$  and  $\bigcirc$  buttons to select the position number corresponding to language code.

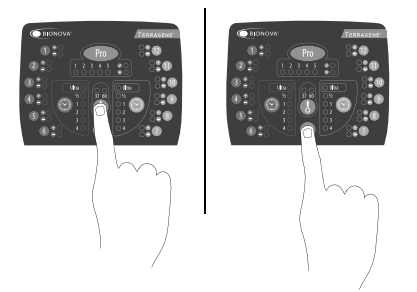

#### **Finish printing language change**

To save changes press and hold  $\bigcirc$  button for three seconds. A sound will be emitted indicating that process has been completed successfully. A ticket with the new language will be printed.

## <span id="page-14-0"></span>**Troubleshooting chart**

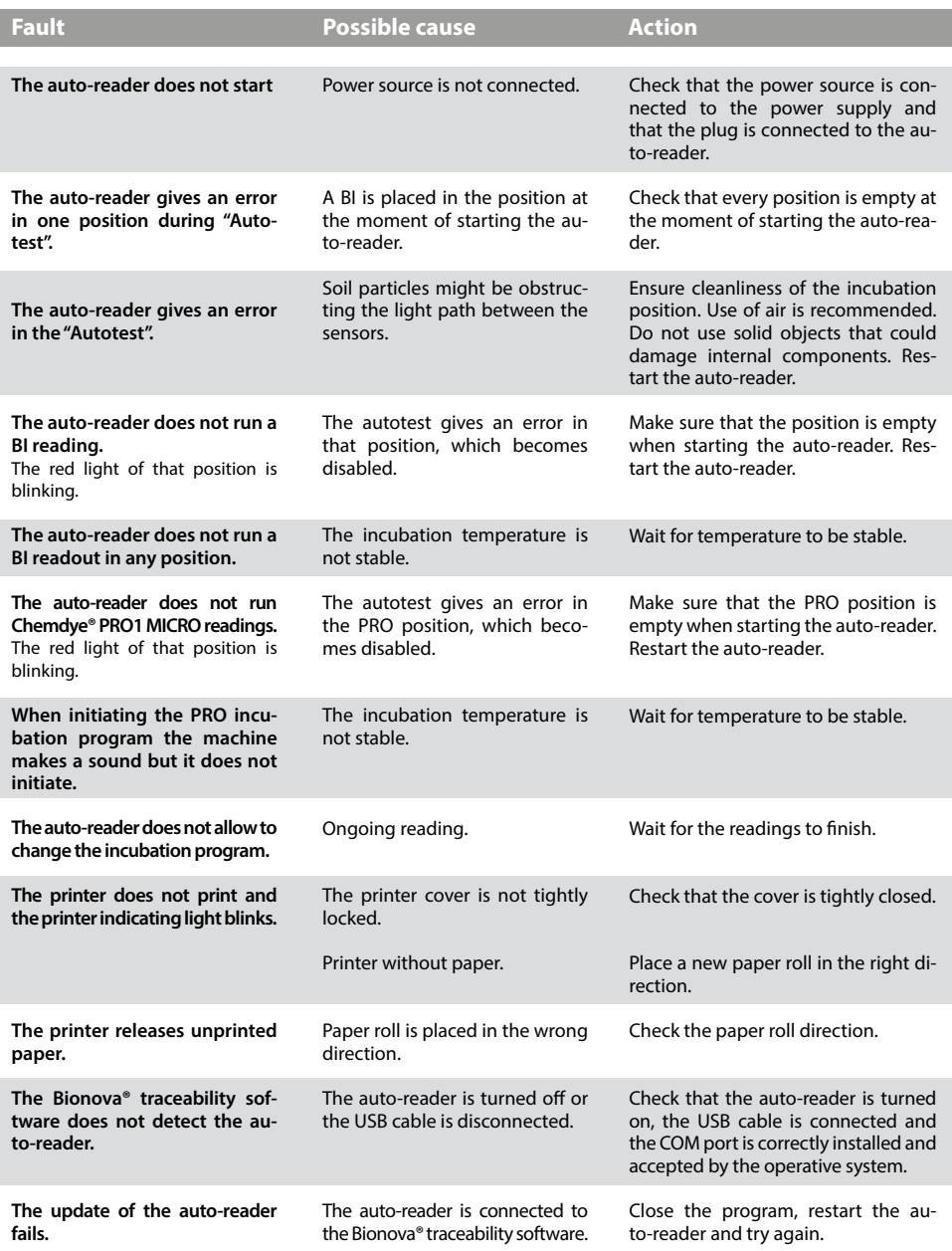

## <span id="page-15-0"></span>**Warranty**

Terragene® S.A. guarantees both the quality of the product material components and the quality of its manufacturing process. Should any material or manufacturing faults be detected within the warranty period (1 year from the time of purchase), the only obligation of Terragene® S.A. will be product repairing or substitution.

#### **Limitation of liability**

Terragene® S.A. shall not be liable for any loss or damage that may result from the unsuitable use of the equipment, negligence or user's full responsibility.

#### **Technical assistance**

Terragene S.A Ruta Nacional Nº 9, Km 280 - CP 2130. Parque Industrial Micropi- Alvear-Santa Fe-Argentina.

## Auto-lectora **Para Indicadores Biológicos**<br>Rápidos, Súper Rápidos, Ultra Rápidos<br>y sistemas de **Monitoreo de Higiene**

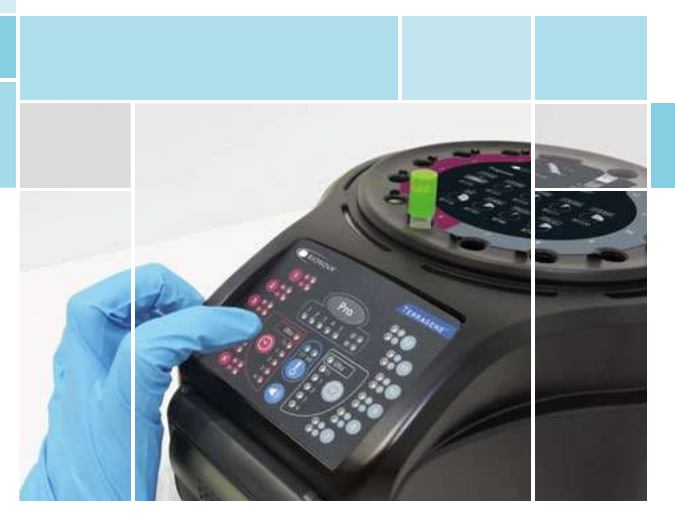

*Innovación en tecnologías para el Control de Infecciones*

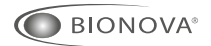

IC10/20FR

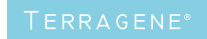

Rev.26 | Noviembre 2018

<span id="page-19-0"></span>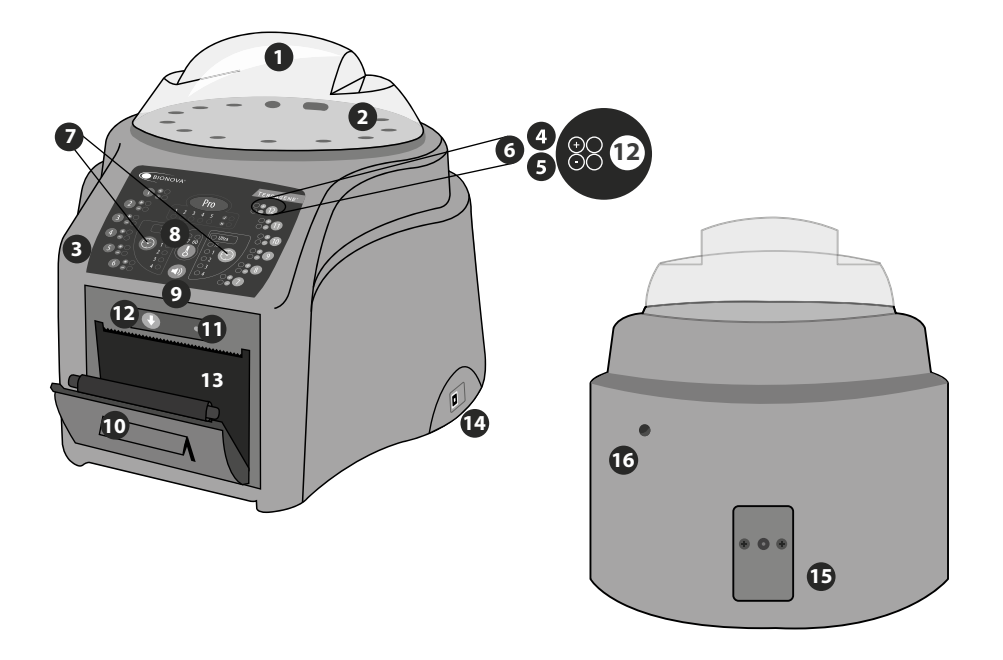

#### **Descripción de uso**

La Auto-lectora Bionova® IC10/20FR ha sido diseñada para la incubación de los siguientes Indicadores Biológicos (IBs) Autocontenidos:

• IBs Autocontenidos de Lectura Rápida: BT110 para el control de esterilización por Óxido de Etileno, BT220 y BT221 para el control de esterilización por Vapor, BT102 para el control de esterilización por Formaldehído y BT95 para el control de esterilización por Plasma de Peróxido de Hidrógeno.

• IBs Autocontenidos de Lectura Súper Rápida: BT222 y BT223 para el control de esterilización por Vapor y BT96 para el control de esterilización por Plasma de Peróxido de Hidrógeno.

• IBs Autocontenidos de Lectura Ultra Rápida: BT224 para el control de esterilización por Vapor.

Los microorganismos contenidos dentro de los indicadores biológicos varían de acuerdo al proceso de esterilización para el cual han sido diseñados, por ello, las temperaturas de incubación son diferentes según el indicador. Los indicadores para el control de esterilización por óxido de etileno (OE), deben ser incubados a 37 °C, mientras que aquellos para el control de los restantes procesos de esterilización deben incubarse a 60 °C.

No es posible la incubación simultánea de IBs para el control de procesos por OE junto con IBs para el control de los demás procesos.

La incubadora Bionova® IC10/20FR permite la detección

rápida y fácil de indicadores biológicos positivos y negativos. Dispone de 6 programas de incubación: 4 hs. a 37 °C, 3hs. a 60 °C, 2 hs. a 60°C, 1 h. a 60 °C, 30 min. a 60 °C e *Instant/Ultra* (20 min.) a 60 °C. Un resultado positivo también puede evidenciarse a través del cambio de color del medio de cultivo al color amarillo, lea las instrucciones de uso de cada indicador para más información. La elección de realizar o no la incubación extendida para confirmación por cambio de color depende de los protocolos internos de cada laboratorio u hospital.

La auto-lectora permite la selección de programas de tiempo de incubación de manera independiente para dos zonas. La zona 1 incluye las posiciones 1 a 6 y la zona 2, las posiciones de 7 a 12.

La Auto-lectora IC10/20FR Bionova® contiene una cavidad especial para realizar lecturas cuantitativas del Sistema Chemdye® PRO, destinado al control de limpieza y contaminación de superficies.

La Auto-lectora IC10/20FR Bionova® no sólo permite la detección de los resultados, también proporciona un *ticket* impreso para su registro. Además, la Auto-lectora IC10/20FR Bionova® puede conectarse a una PC por un puerto USB. Este permite vincular los resultados con el *Software de Trazabilidad Bionova®* para la Lectura Automática y Trazabilidad de Indicadores Biológicos Rápidos, Súper Rápidos, Ultra Rápidos y Sistema de Monitoreo de Higiene. Para descargar la última versión del software ingrese en: http://www.terragene.com.ar/productos/ control-de-infecciones/incubadoras/descargas-de-software/, desde allí también podrá descargar el manual de uso del mismo.

## **Información de seguridad**

#### <span id="page-20-0"></span>**Referencias**

**2 3**

Cubierta protectora. **1**

> Panel de mandos. Área de incubación para 12 IBs. Lápiz de detección de proteínas. Rompe ampollas para IBs (crusher).

- Luz roja / Indicador positivo / Luz de posición. **4**
- Luz verde / Indicador negativo / Luz de posición. **5**
- Número de posición de incubación. **6**
- Selector de programa de incubación. **7**
- **8** Selector de temperatura.
- **9** Cancelación alarma sonora.
- **10** Impresora térmica.
- **11** Luz de la impresora.
- **12** Botón de tracción de papel.
- **13** Cavidad para papel.
- **14** Puerto USB.
- **15** Entrada para clavija de fuente de alimentación (12Voltios CC)
- **16** Orificio para control externo de temperatura.

## **Símbolos**  $-80%$

- Humedad relativa de funcionamiento.  $30%$
- 10 ℃  $\frac{1}{2}$  Temperatura ambiente de funcionamiento. 30 ºC
	- Precaución, advertencia.
	- $\mathcal{A}$  Precaución: riesgo de descarga eléctrica.
	- Precaución: superficie caliente.
	- Importante, atención.
	- Fabricante.
	- **SN** Número de serie.
	- === Corriente directa.
	- **REF** Denominación de producto.

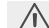

#### **Para evitar riesgos y daños en el equipo**

-No coloque el equipo en un ambiente expuesto a la luz solar directa o a lámparas de alta intensidad lumínica.

-No coloque el equipo cerca de dispositivos que emiten campos electromagnéticos

-No utilice el equipo sobre superficies con vibraciones.

-No vierta ningún líquido en su interior.

-No sumerja la auto-lectora en ningún líquido. -Utilice sólo en interiores.

-Desconecte el cable de alimentación antes de proceder a su limpieza.

-No utilice limpiadores o desinfectantes abrasivos o corrosivos.

-En caso de algún desperfecto técnico, contáctese con el fabricante para su asesoramiento. Por favor, evite abrir y/o intentar arreglar la auto-lectora; esto provoca la pérdida de la garantía y puede ocasionar un desperfecto mayor e irreversible.

-Asegúrese que la auto-lectora esté conectada a la fuente de alimentación adecuada.

**Para reducir el riesgo de utilización de cargas no estériles:** 

-Asegúrese de utilizar cada IB con su programa de lectura e incubación adecuado:

**BT110** (tapa verde) con el programa de 4 hs. a 37 ºC

**BT220** (tapa marrón) con el programa de 3 hs. a 60 ºC

**BT221** (tapa azul) con el programa de 1 h. a 60 ºC **BT222** (tapa violeta) con el programa de 1 h. a 60 ºC

**BT223** (tapa celeste) con el programa de 30 min. a 60 ºC **BT224** (tapa aguamarina) con el programa *Instant/Ultra* (20 min) a 60 ºC

**BT102** (tapa roja) con el programa de 2 hs. a 60 °C **BT95** (tapa blanca) con el programa de 2 hs. a 60 °C **BT96** (tapa gris) con el programa de 30 min. a 60 ºC

-Verifique que el medio de cultivo humecte el portador con esporas.

-No retire el IB hasta que el equipo informe el resultado final de la lectura, compruebe la impresión del *ticket* de resultado.

**Para evitar riesgos de lesiones por los fragmentos de vidrio que se generan al romper la ampolla de vidrio contenida dentro del tubo plástico del IB:**

-Deje enfriar el IB durante el tiempo indicado antes de romper la ampolla.

-Evite la manipulación excesiva del IB antes de que el mismo se enfríe, ya que esto puede provocar que la ampolla estalle.

-Utilice gafas y guantes de seguridad al retirar el IB del esterilizador.

-Utilice gafas y guantes de seguridad al romper y presionar la tapa del IB.

-No utilice los dedos para romper el IB.

<span id="page-21-0"></span>**Para evitar potenciales situaciones de peligro:** evite contacto con la superficie caliente del bloque metálico del incubador.

**Para evitar que los IBs absorban residuos fluorescentes:** evite que los IBs entren en contacto directo con indicadores químicos o cintas.

No utilice este producto de manera no especificada por Terragene® S.A., de lo contrario, la protección proporcionada por el producto podría verse afectada.

No sustituya el cable de alimentación de la fuente por otros no provistos con el producto.

Solo personal autorizado por Terragene® S.A. puede acceder al interior de la auto-lectora y sus componentes. Ninguna parte o componente del interior del equipo debe ser manipulada por el usuario.

#### **Especificaciones de la fuente de alimentación**

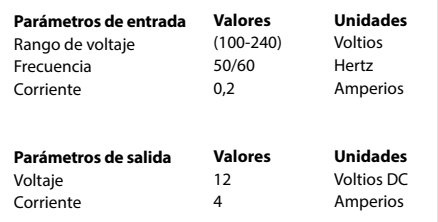

Terragene® recomienda el uso de UPS en lugar de estabilizadores, ya que el mismo cumple dos funciones: estabiliza y mantiene la energía durante cortes de suministro.

#### **Condiciones ambientales de operación**

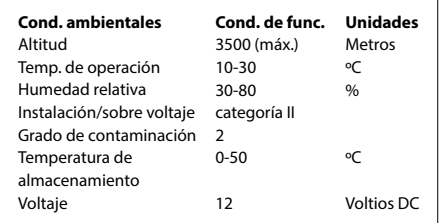

#### **Número de Serie/Lote**

Para una fácil identificación, cada Auto-lectora IC10/20FR posee un único número de serie y un número de lote impresos en una etiqueta que se encuentra en la base de la auto-lectora y en el packaging de la misma. Por favor registre su número de serie y su número de lote en este manual para una referencia futura:

#### **Número de serie:**

**Número de lote:**

#### **Tabla de registro**

Utilice la siguiente tabla para registrar las actualizaciones del firmware.

**NOTA:** el firmware de fábrica está registrado en una etiqueta que se encuentra en la base del equipo y en el packaging de la misma.

Por favor registre su versión de firmware de fábrica en este manual para una referencia futura:

#### **Firmware de fábrica:**

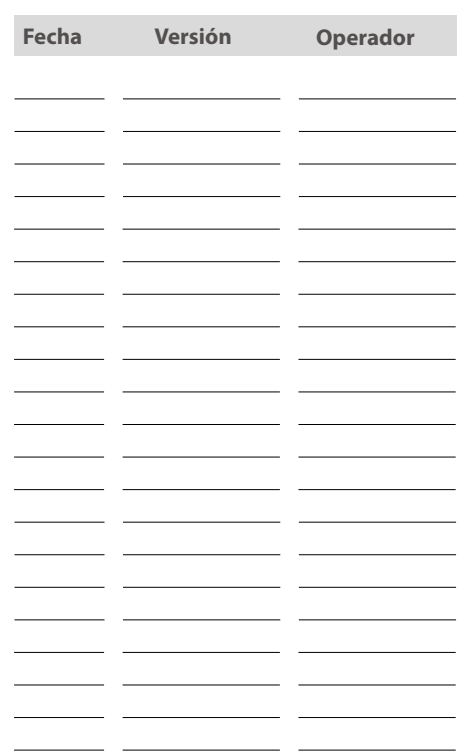

#### <span id="page-22-0"></span>**Puesta en marcha**

1-Coloque la auto-lectora en una superficie firme, sin vibraciones, lejos de la luz solar, corrientes de aire caliente o frío, productos químicos y sustancias corrosivas o inflamables. Posicione el equipo de modo que la desconexión de la clavija de la fuente de alimentación no sea dificultosa. Deje un espacio de al menos 10 cm desde la pared. No mueva la auto-lectora de forma periódica o durante su uso. Conecte la auto-lectora a una fuente de energía eléctrica segura y estable.

No moje, ni caliente la auto-lectora. Si algún líquido se derrama sobre la auto-lectora, desconéctela y seque de inmediato. Previo a su encendido, debe verificarse que el equipo IC10/ 20FR tenga todas las cavidades vacías.

2-Encienda la máquina conectando el extremo de AC de la fuente de alimentación a la red de suministro eléctrico y luego conecte el otro extremo de la fuente (clavija) en la parte posterior de la unidad IC10/20FR. Se encenderá la luz azul indicadora de papel en la impresora, si esta luz se vuelve intermitente, indica que debe cargarse el papel térmico o que la tapa de la impresora no está correctamente cerrada. De lo contrario, la luz permanece fija.

El equipo iniciará tomando la última configuración de programa de tiempo y temperatura utilizada.

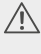

Si la auto-lectora posee una versión de Firmware desactualizada, es posible que la configuración de programas no se guarde.

3-Sincronice la Auto-lectora IC10/20FR Bionova® con la hora local, usando el software Bionova® disponible en:http://www.terragene.com.ar/productos/control-de-infecciones/incubadoras/descargas-de-software/. Para esto, conecte el puerto USB de la auto-lectora a la PC e inicie el programa. La auto-lectora IC10/20FR Bionova® será sincronizada con la hora y huso horario de la PC. Sólo funciona y se puede utilizar cuando no haya procesos de lectura iniciados. Consulte otros métodos de configuración en la sección *Modificación de hora*.

Todos los dispositivos son fabricados con las siguientes configuraciones: - Huso horario: UTC +0:00

- Idioma de impresión: Inglés

Si desea modificar el huso horario consulte la sección *Cambio de huso horario*. Si desea modificar el idioma de impresión, consulte la sección *Modificación de idioma de impresión*.

4-Corrobore que la temperatura de incubación sea la requerida. Para cambiarla, presione el botón o por 3 segundos. Las luces correspondientes a 37 °C y 60 °C se volverán intermitentes indicando que se debe seleccionar un programa de temperatura. Para la selección de la temperatura de incubación, presione el botón o para seleccionar 37 °C o 60 °C. Luego de 4 segundos se aceptará la modificación de temperatura realizada.

Para 37 °C la Auto-lectora IC10/20FR seleccionará au-

tomáticamente 4 hs. de lectura final en ambas mitades del área de incubación (1 a 6 y 7 a 12).

Para la selección de 60 °C puede seleccionar *Instant/ Ultra* (20min.), 30 min., 1, 2 o 3 hs. de lectura final. Es posible seleccionar un programa de incubación para las seis primeras posiciones y otro para las seis siguientes o el mismo en ambas, dependiendo de las características de lectura final de los indicadores a utilizar. Corrobore que el programa de tiempo sea el indicado para los IBs a incubar en cada una de las zonas. Para cambiar el programa de tiempo, presione el bo-

tón  $\bigcirc$  de la zona correspondiente tantas veces como sea necesario hasta elegir la opción deseada.

5- Aguarde que la temperatura del equipo se estabilice. Cuando esto suceda, el indicador de la temperatura deseada permanecerá fijo.

No coloque ningún indicador biológico en las posiciones de lectura hasta que el equipo no indique que la temperatura se encuentra estable.

La incubadora mantendrá el programa de incubación seleccionado durante todo el proceso de lectura. El sistema no permite que el programa de incubación sea modificado una vez iniciada la lectura, a menos que haya finalizado la misma.

6-Se podrán iniciar las lecturas cuando la luz azul de temperatura permanezca estable, indicando que se alcanzó la temperatura de incubación. Al encender el equipo y estabilizarse la temperatura, se realizará una comprobación automática del estado de las posiciones de incubación de los Indicadores Biológicos y del Lápiz de Proteínas. Las luces indicadoras de cada posición se encenderán para indicar el resultado de la comprobación: la luz verde  $\mathbb Q$   $\bullet$  indicará que la misma fue satisfactoria y la roja que se ha producido algún error.

Cuando el equipo detecte un error en alguna posición, imprimirá un comprobante indicando la fecha, la hora y las posiciones con error. Para garantizar la confiabilidad de los resultados, estas posiciones se desactivarán evitando así su utilización. Para evidenciar esto, la luz roja  $\otimes$  de dicha posición permanecerá parpadeando indefinidamente, para señalar que esa posición ha sido deshabilitada.

Para el correcto funcionamiento de la comprobación automática, la misma debe ser realizada con la tapa de la incubadora colocada en su lugar.

- Lea las instrucciones de los IBs. Antes de colo-Ţ. car los mismos en la incubadora, asegúrese de sellarlos presionando la tapa hacia abajo. Rompa la ampolla contenida en su interior (utilice el rompe ampollas incluido en la caja de los IBs o el crusher que posee la incubadora en el área de incubación) y asegúrese de que el medio de cultivo moje completamente el portador de esporas colocado en la parte inferior del tubo.
- No retire o cambie el IB de lugar una vez que haya sido iniciado el proceso de incubación y lectura. Si esto se produce, se pueden invalidar los resultados.

<span id="page-23-0"></span>Utilice un IB que no ha sido expuesto al proceso de esterilización como control positivo, cada vez que un indicador procesado sea incubado. Para más información remítase a la sección *Control positivo* de este manual de usuario.

7-Coloque el IB rápido en una posición y aguarde el resultado. La lectura se iniciará de forma automática. Inmediatamente después de haber ingresado el IB rápido a una cavidad, la Auto-lectora IC10/20FR emitirá una alarma sonora para indicar que se inició la lectura y los *leds* de posición se encenderán de forma intermitente hasta que el resultado sea informado.

**NOTA:** Si la incubación no comienza automáticamente, puede deberse a que la auto-lectora aún no ha estabilizado la temperatura (para ello corroborar que la luz de la temperatura se encuentre fija) o a que la posición utilizada se encuentre deshabilitada debido a un error en el test automático inicial.

8-Si la auto-lectora detecta un resultado positivo, se encenderán una luz roja y una alarma sonora. Esto indicará que el proceso de esterilización al que fue expuesto dicho IB ha fallado. Transcurridos 30 segundos después de retirar el IB de la cavidad, la alarma y la luz roja se apagarán automáticamente indicando que la posición esta disponible para iniciar una nueva lectura. Los IBs negativos serán informados con una luz verde en la posición correspondiente. Esto indicará que el proceso de esterilización al que fue expuesto dicho IB ha sido exitoso. La luz verde permanecerá encendida hasta 30 segundos posteriores a que el IB rápido sea retirado de la cavidad de lectura.

La Auto lectora informará resultados dentro de 20 min. (60 ºC), 30 min. (60 ºC), 1 hora (60 ºC), 2 horas (60 °C), 3 horas (60 ºC) ó 4 horas (37 ºC) respectivamente, según el programa de incubación elegido. Estos períodos de incubación son el límite de tiempo utilizado por la máquina para informar la lectura final de fluorescencia a las respectivas temperaturas.

9-Cada vez que un resultado positivo es detectado, este se informa con la impresión del *ticket* correspondiente y con una alarma sonora. La alarma puede ser cancelada presionando el botón ...

10-Para registrar el *ticket*, presione el botón de tracción de la impresora, tome el papel y tire hacia arriba para que el mismo se corte sobre el filo dentado de la impresora.

**NOTA:** Si se termina el papel para la impresión de *tickets*, la luz azul de la impresora se volverá intermitente (ver *Reemplazo del rollo de papel en la impresora*). La máquina guardará los últimos 12 resultados, para su reimpresión, siga las instrucciones de *Reimpresión de los últimos resultados.*

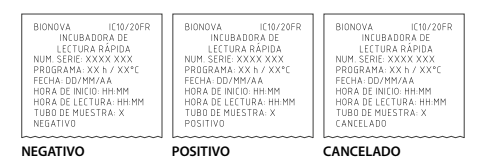

#### **Control positivo**

El indicador procesado y el control positivo deben pertenecer al mismo lote de fabricación.

Utilice siempre un IB que no haya sido expuesto al proceso de esterilización como control positivo, cada vez que un indicador procesado sea incubado.

Incubar el IB procesado y el indicador utilizado como control positivo durante tanto tiempo como se especifique en las instrucciones de uso de los IBs

Selle el IB utilizado como control positivo presionando la tapa hacia abajo, rompa la ampolla y asegúrese que el medio de cultivo moje completamente el portador de esporas. Escriba una *C* (para *control*) y la fecha sobre la etiqueta del IB. El control positivo puede ubicarse en cualquiera de las posiciones de la Auto-lectora IC10/ 20FR Bionova®. El indicador procesado y el control positivo deben pertenecer al mismo lote de fabricación. Es una práctica recomendable incubar un control positivo, esto ayuda a asegurar:

-Que se cumplan las temperaturas correctas de incubación -Que la viabilidad de las esporas no se haya alterado debido a una temperatura de almacenamiento inadecuada, la humedad o la proximidad de productos químicos -La capacidad del medio de cultivo para promover un crecimiento rápido y la generación de fluorescencia. -El correcto funcionamiento de la Auto-lectora IC10/ 20FR Bionova®.

#### **Interpretación de los resultados**

#### **Lectura Rápida**

El indicador usado como control positivo debe mostrar un resultado positivo (luz roja  $\otimes$  ). Los resultados del indicador esterilizado no son válidos hasta que el IB usado como control positivo dé un resultado positivo  $\otimes \bullet$ . Un IB esterilizado que dé un resultado positivo, indica un fallo en el proceso de esterilización. Un resultado negativo (luz verde  $\mathbb{Q} \bullet$ ) después de 20 min. (60 ºC), 30 min. (60 ºC), 1 hora (60 ºC), 2 horas (60 °C), 3 horas (60 ºC), 4 horas (37 ºC) según el programa utilizado, indica que el proceso de esterilización fue exitoso.

Actúe sobre cualquier resultado positivo de inmediato. Un resultado positivo indica una posible falla en el proceso de esterilización. Revise su esterilizador ante cualquier resultado positivo y no vuelva a utilizarlo hasta tener al menos 3 ciclos de esterilización con resultados negativos de los IBs.

#### **Lectura Visual**

El sistema de lectura rápida permite la confirmación de resultados por color mediante incubación luego de 48 horas o 7 días (si se realiza este tipo de lectura,

<span id="page-24-0"></span>es necesario un ambiente humidificado para evitar que el medio se seque). Si el proceso de esterilización no fue exitoso, el medio de cultivo en el indicador se volverá de color amarillo, como se muestra en las Instrucciones de uso los IBs. Si el proceso de esterilización fue exitoso, el medio indicador se mantendrá sin cambios.

El color del medio de crecimiento en el IB utilizado como control positivo debe cambiar a amarillo durante el proceso de incubación para que los resultados sean válidos. Registre los positivos y descártelos inmediatamente según se muestra en las Instrucciones de uso los IBs.

#### **Descarte**

Descartar los IBs de acuerdo con las regulaciones sanitarias de su país. Los IBs positivos se pueden esterilizar (lea las Instrucciones de uso de los IBs).

#### **Sistema de monitoreo de higiene**

#### **Sistema de lectura Chemdye® PRO1 MICRO**

La posición de incubación del Sistema de Lectura Chemdye® PRO1 MICRO, permite el análisis cuantitativo de productos destinados al control de limpieza y contaminación.

El dispositivo IC10/20FR puede realizar un análisis cuantitativo del Sistema de Monitoreo de Higiene PRO1 MICRO, ajustado mediante una curva de referencia constituida con BSA (Albúmina Sérica Bovina). Este análisis permite realizar la trazabilidad del control de limpieza de superficies.

El método presenta un Límite de Detección de 1 μg y una Sensibilidad de 0.3 μg. El resultado se indica con una resolución de 0.1μg, y su precisión ±0.5µg (IC95%), en el rango de 0 a 5µg, y de ±0.7µg (IC95%), en el rango de 5 a 10 µg con un alcance de 10 µg.

Sólo se podrán iniciar las lecturas una vez que haya sido seleccionada la temperatura de incubación y la misma sea estable. Las luces correspondientes a la temperatura seleccionada (37 °C o 60°C) serán intermitentes hasta que alcancen la temperatura correcta, luego permanecerán estables. La lectura del PRO1 MICRO debe realizarse a 60 °C.

#### **Procedimiento de lectura:**

1-Presione y mantenga la tecla **propionale** por 1 segundo para ingresar en el modo de lectura. Se emitirá un sonido. Luego espere 3 segundos para confirmar la selección. La incubadora emitirá dos sonidos para indicar que el programa ha sido seleccionado.

2-Utilice el lápiz PRO1 MICRO para tomar la muestra de la superficie a ser analizada. Para ello, siga las instrucciones descriptas en la Figura 1 (también explicadas en las Instrucciones de uso de PRO1 MICRO).

3- Una vez que las soluciones contenidas en el dispo-

sitivo hayan sido correctamente mezcladas, proceda con la incubación (recordar que el cono de lectura no debe contener el hisopo). Para ello, coloque el lápiz en el orificio de incubación/lectura (Figura 2) asegurándose de orientarlo según lo indicado en la etiqueta de la incubadora. Inserte el lápiz asegurándose que este haga tope en la parte inferior de la posición de lectura, si el mismo se encuentra en la posición correcta, comprobará que no puede ser girado (Figura 2).

4-Presione la tecla por **Pro 2** segundos para dar inicio al proceso de incubación y lectura (15 minutos a 60 °C). Las luces  $\oslash \bullet$  v  $\oslash \bullet$  se volverán intermitentes.

No mueva ni retire el lápiz de su posición du-The much in real of the case of the case of the real puede ocasionar lecturas erróneas o incluso la cancelación de la misma.

Si la auto-lectora detecta que el lápiz de proteína no está colocado correctamente en la posición de lectura, se emitirá la leyenda: "Lápiz no detectado. Corrobore resultado visualmente". No es posible reutilizar un lápiz de proteína ya incubado.

5- Una vez que el proceso de incubación termina, una alarma sonora indica la finalización del programa. La muestra se lee y se calcula la concentración de proteína por medio de una curva de calibración con BSA (Albúmina Sérica Bovina). Luego se imprime un ticket con la concentración de proteína calculada. Si la concentración se encuentra por debajo del umbral seleccionado aparecerá una luz verde  $\mathcal{D}$   $\bullet$  indicando un resultado **negativo**, si se encuentra por arriba del umbral seleccionado, se encenderá una luz roja indicando un resultado **positivo**. En cualquier caso, una de las luces del panel PRO, indicará el rango aproximado de concentración calculado entre 1 a 5 µg; si el valor excede los 5 µg todas las luces del panel se encenderán. El umbral para informar positivo o negativo es configurable a través del Software de Trazabilidad Bionova®. El procedimiento de configuración del umbral se indica en el manual de software de trazabilidad Bionova®. El umbral configurado de fábrica es 1μg.

**NOTA:** 30 segundos antes de finalizar el programa, la Auto lectora emitirá una alarma que durará hasta la finalización de la lectura para avisar al operador que se cumplirá el tiempo de incubación. El color de la solución se podrá utilizar para una lectura cualitativa solamente si se retira el lápiz cuando el programa finaliza. Si el lápiz no es retirado en dicho momento el color de la solución continuará evolucionando.

Lea las instrucciones de uso de cada producto y conozca los límites de sensibilidad.

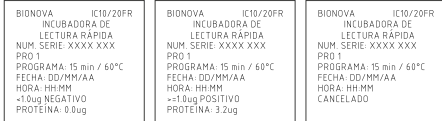

**Resultados cuantitativos:** Para firmware versión IC10/ 20FR-2.10 (Marzo 2017) o superior (otras versiones pueden informar valores diferentes).

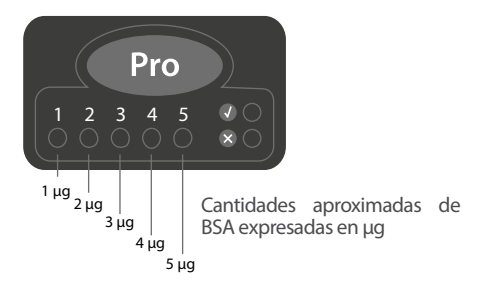

## **Figura 1**

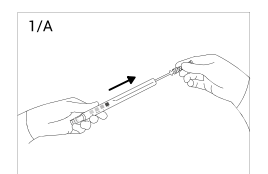

Quite el hisopo del dispositivo. Aplique cuidadosamente 2 gotas del humectante sobre el hisopo.

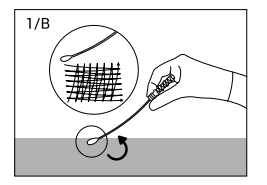

Deslice el hisopo extensivamente sobre la superficie deseada.

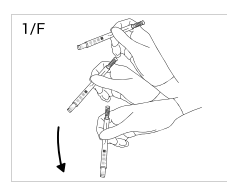

Agite vigorosamente y colecte la solución en el cono de lectura.

Deslice el hisopo hacia abajo.

 $1/G$ 

 $1/H$ 

Agite durante 15 segundos.

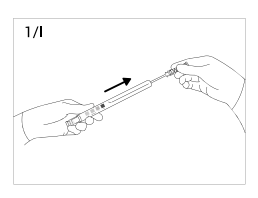

Deslice el hisopo hacia arriba.

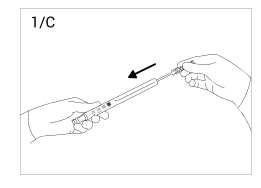

Inserte el hisopo dentro del dispositivo.

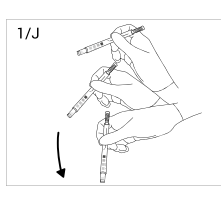

Agite vigorosamente y colecte la solución en el cono de lectura.

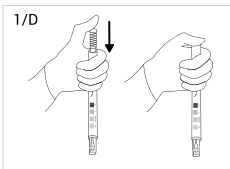

Presione el hisopo abajo para activar.

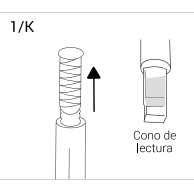

Cono de lectura sin el hisopo.

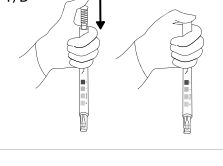

firmemente hacia

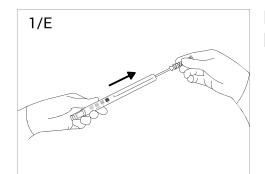

Deslice el hisopo hacia arriba.

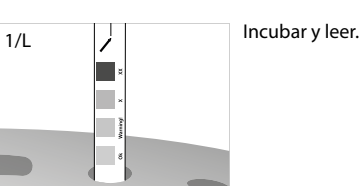

## <span id="page-26-0"></span>**Figura 2**

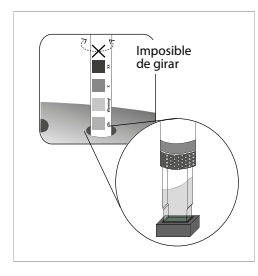

Inserte el lápiz en la posición de Imposible en la posicion de<br>de girar de rotate incubación/lectura.

### **Descarte**

Luego de su lectura, descartar los indicadores de higiene de acuerdo con las regulaciones sanitarias de su país. Los indicadores de higiene utilizados no pueden reutilizarse (lea las Instrucciones de uso del Sistema de monitoreo de higiene Chemdye® PRO1 MICRO).

#### **Alarma sonora**

La Auto-lectora posee alarmas para indicar diferentes estados luego de la incubación.

En el caso de los Indicadores Biológicos, una alarma sonará cada vez que la Auto-lectora IC10/20FR Bionova® emita un resultado positivo. Esta permite que el usuario detecte de manera inmediata un resultado positivo sin necesidad de controlar visualmente el equipo. La alarma puede ser cancelada presionando el botón **.** 

El Sistema de Monitoreo de Higiene posee una alarma, que la Auto-lectora emitirá 30 segundos antes de finalizar el programa, y durará hasta la finalización de la lectura para avisar al operador que se cumplirá el tiempo de incubación. El color de la solución se podrá utilizar para una lectura cualitativa solamente si se retira el lápiz cuando el programa finaliza. Si el lápiz no es retirado en dicho momento el color de la solución continuará evolucionando.

#### **Cancelación de una lectura**

Cuando un IB es retirado de la cavidad durante el proceso de incubación, se emitirá una alarma sonora para indicar que el tubo debe ser regresado a la cavidad correspondiente.

Si el indicador no vuelve a ser introducido en la cavidad de lectura luego de 10 segundos de ser retirado, se cancelará la lectura y se informará la cancelación mediante la impresión de un *ticket*.

En el sistema de monitoreo de higiene, el usuario puede cancelar la lectura, presionando el botón de de la posición elegida y el botón **de** durante 3 segundos. El dispositivo cancelará la lectura y se informará la cancelación mediante la impresión de un *ticket*.

#### **Monitoreo de temperatura**

interno de temperatura. Si la temperatura de incubación cae fuera del rango de 37±2 ó 60±2 ºC, la luz azul del led de temperatura se volverá intermitente.

La temperatura puede ser monitoreada externamente utilizando el termómetro Bionova® TB-IC1020 u otro similar a este. La Auto-lectora IC10/20FR posee una cavidad especial para colocar el termómetro localizada en la parte posterior del mismo.

#### **Reimpresión de resultados**

La auto-lectora permite la reimpresión de los últimos 12 resultados de lectura por fluorescencia y el último resultado de lectura para monitoreo de higiene. Para imprimir los resultados, se deberá mantener presionado el botón **de** durante 5 segundos.

#### **Tiempo restante de incubación**

La Auto-lectora Bionova ® IC10/20FR permite verificar el tiempo restante de incubación en cada posición de lectura. Mientras un proceso de lectura esté en curso, se deberá mantener presionado el botón durante 5 segundos; a continuación se emitirá un *ticket* que informa la posición de lectura, el programa en curso y el tiempo restante de incubación.

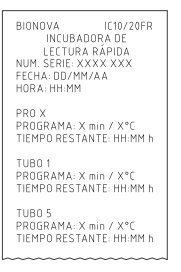

**NOTA:** Esta función está disponible a partir de la versión de firmware IC10/20FR Rev. 2.5 o posterior.

El procedimiento detallado para la actualización del firmware puede consultarse en la sección *Actualización de Firmware* de este manual.

**Especificaciones del papel térmico**

El tipo de papel recomendado es JUJO AF50KSE3 o similar (código para pedidos ICTP).

Ancho de papel : 58 mm

Gramaje máximo: 60 g/m2

Diámetro exterior rollo: 50 mm

**Reemplazo del rollo de papel en la impresora**

La impresora utiliza rollos de papel térmico.

La Auto-lectora IC10/20FR Bionova® posee un control

<span id="page-27-0"></span>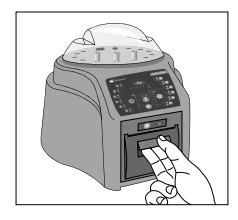

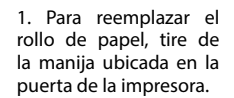

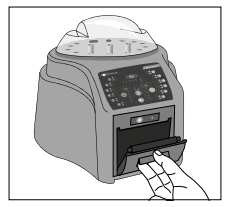

2. Abra la tapa de la impresora y retire el rollo usado.

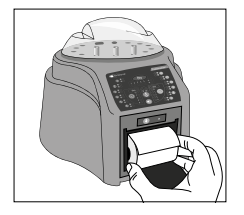

3. Coloque el nuevo rollo de papel con el lado externo hacia arriba.

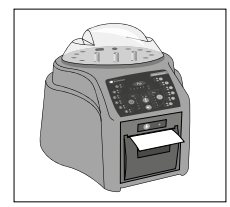

4. Cierre la tapa de la impresora presionando ambos costados.

**Cuidado y limpieza**

Limpie la superficie externa de la Auto-lectora IC10/ 20FR Bionova® con un paño humedecido con una pequeña cantidad de detergente. No limpie el interior del equipo. Si se requiere la limpieza de los componentes internos del equipo, contáctese con su distribuidor o con el fabricante.

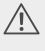

Siempre desconecte la Auto-lectora IC10/20FR y deje enfriar antes de su limpieza. No sumerja el equipo en líquidos.

**NOTA:** La Auto-lectora IC10/20FR Bionova® no necesita mantenimiento de rutina.

### **Actualización de Firmware**

La Auto-lectora IC10/20FR permite la actualización periódica del firmware (programa que controla la misma y define las distintas funcionalidades) mediante la utilización del software Bioupdate. El mismo permite verificar (vía internet) la última versión de firmware disponible para la Auto-lectora IC10/20FR, descargarla e instalarla en pocos minutos sin la pérdida de datos del equipo.

El software Bioupdate debe descargarse desde el sitio web:http://www.terragene.com.ar/productos/control-de-infecciones/incubadoras/descargas-de-software/. Descargar archivo: **Descarga programa Bioupdate** 

#### **PROCEDIMIENTO DE ACTUALIZACIÓN:**

Antes de comenzar el proceso, asegúrese de que el software Bionova® se encuentre cerrado. Apague el equipo durante 5 segundos, vuelva a encenderlo y continúe con los siguientes pasos:

1- Conecte la auto-lectora a la PC mediante un cable USB y asegúrese de contar con una conexión a internet.

2- Abra el programa Bioupdate.

3- Seleccione el equipo y presione el botón Start para actualizar.

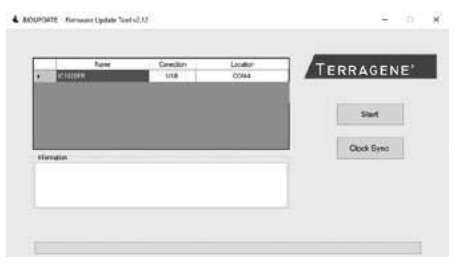

4-Aguarde hasta que el software indique que se ha completado el proceso de actualización. La auto-lectora emitirá un *ticket* indicando la nueva versión de firmware.

**NOTA:** Este proceso deberá repetirse cada vez que se encuentre disponible una nueva versión de Firmware, lo cual será informado en el sitio web.

#### **Calibración**

El procedimiento de calibración del equipo se describe en el manual de software adjunto (*Software de Trazabilidad Bionova®* para la Lectura Automática y Trazabilidad de Indicadores Biológicos Rápidos, Súper Rápidos, Ultra Rápidos y Sistema de Monitoreo de Higiene). También puede descargarlo ingresando a http:// www.terragene.com.ar/productos/control-de-infecciones/incubadoras/descargas-de-software/.

#### **Cambio de huso horario**

Esta funcionalidad permite adelantar o retrasar el reloj interno de la auto-leitora con el fin de adoptar un huso horario diferente.

**NOTA:** Recuerde que es posible sincronizar la hora tanto con el Software Bioupdate® como con el Software de Trazabilidad Bionova®

#### <span id="page-28-0"></span>**Ingreso al modo** *Cambio de huso horario*

Desenergice el equipo.

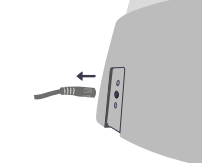

Presionando los dos botones al mismo tiempo, vuelva a energizar el equipo. Se emitirá un sonido indicando que se ha ingresado al modo *Cambio de huso horario*.

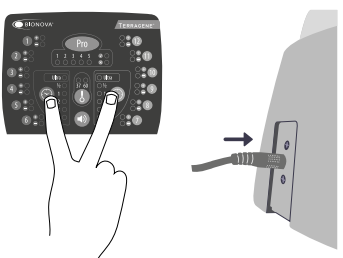

**NOTA:** al ingresar al modo *Cambio de huso horario* se encenderá una luz verde en la posición de incubación del número correspondiente a la hora actual del equipo.

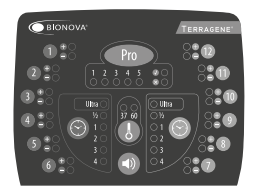

#### **Cambio de huso horario**

Si desea adelantar el horario presione el botón tantas veces como horas requiera adelantar. Realice el mismo procedimiento con el botón  $\bullet$  si desea retrasar horas.

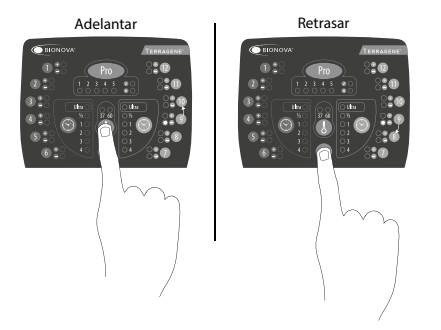

**NOTA:** La luz correspondiente a 37 ˚C representa a.m. mientras que la correspondiente a 60 ˚C representa p.m.

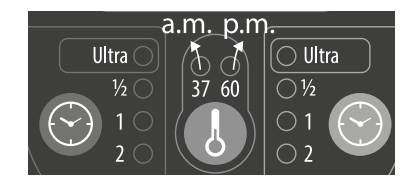

#### **Finalización cambio de huso horario**

Para guardar los cambios presione el botón (Figura 4) durante 3 segundos. Se emitirá un sonido indicando que el proceso ha finalizado exitosamente y se imprimirá un *ticket* informando la hora establecida.

## **Figura 4**

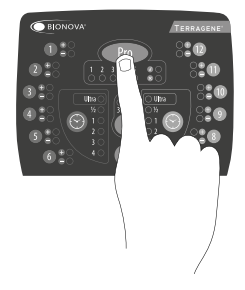

#### **Cancelación cambio de huso horario**

Para cancelar el proceso de modificación horaria sin guardar los cambios, desconecte la fuente de energía del equipo.

#### **Modificación de hora**

La función de configuración de hora permite configurar una hora específica independientemente de la hora actual del equipo.

**Modificación de la hora utilizando el Software Bioupdate**

Conecte el puerto USB de la auto-lectora a la PC e inicie el programa. Seleccione la Auto-lectora IC10/20FR Bionova® y pulse el botón *Clock Sync*, la auto-lectora será sincronizada con la hora de la PC. Sólo funciona y se puede utilizar cuando no haya procesos de lectura iniciados.

**Modificación de la hora utilizando el Software de Trazabilidad Bionova®**

Conecte el puerto USB de la auto-lectora a la PC e inicie el programa. La Auto-lectora IC10/20FR Bionova® será sincronizada con la hora de la PC. Sólo funciona y se puede utilizar cuando no haya procesos de lectura iniciados.

**Modificación de la hora utilizando el panel**

#### **Ingreso al modo** *Modificación de hora*

Desenergice el equipo.

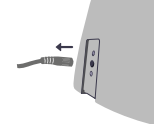

Manteniendo presionados  $\mathbb Q$  y los dos botones al mismo tiempo, vuelva a energizar el equipo. Se emitirá un sonido indicando que se ha ingresado al modo *Modificación de hora.*

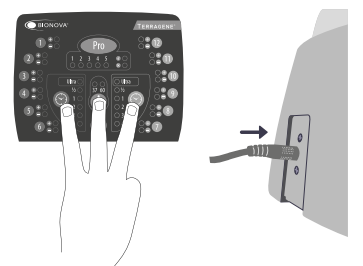

#### **Modificación de hora**

Las luces correspondientes a las posiciones de incubación del 1 al 10 indican el valor del dígito que se configura. Las luces del 1 al 9 indican el valor del dígito del 1 al 9 y la luz 10 indica el valor 0 (cero).

En el modo de *Modificación de hora*, se encenderá la luz azul 1 del sector PRO indicando que se está cambiando la decena de las horas y se encenderá la luz que corresponde a la posición de incubación 10 indicando el inicio de la modificación.

**NOTA:** El formato de la hora es 24hs.

Para **modificar los dígitos** de las horas y los minutos, se utilizan los botones  $\mathbb{R} \times \mathbb{D}$ . Para **aumentar** el valor del dígito presione el

botón ; para **disminuir** el valor del dígito presione el botón **.** (Ver Figura 5)

## **Figura 5**

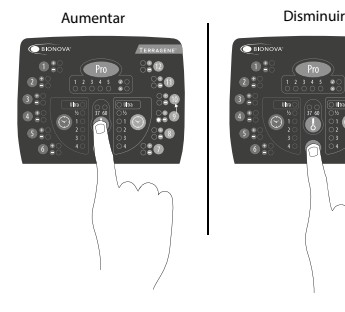

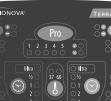

#### **-** *Modificación de hora***: decena de horas (**H**h:mm)**

La luz azul 1 del sector PRO debe estar encendida. Si se encuentra encendida otra luz azul del sector PRO, presione el botón **emp** tantas veces como sea necesario hasta encender la luz azul 1 (la misma indica que se modificarán las decenas de horas).

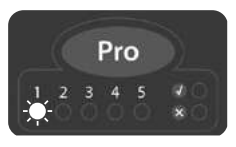

Si desea aumentar el valor de la decena de horas, presione el botón **.** Si desea disminuir, presione el botón **.** (Ver Figura 5).

**NOTA:** los valores posibles para de la decena de hora serán 0, 1 y 2.

#### *- Modificación de hora***: unidad de horas (h**H**:mm)**

Presione el botón **para encender la luz azul 2 (la** misma indica que se modificará la unidad de horas). Si se encuentra encendida otra luz azul del sector PRO, presione el botón **tantas** veces como sea necesario hasta encender la luz azul 2.

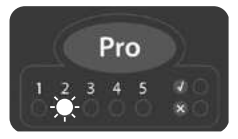

Si desea aumentar el valor de la unidad de horas, presione el botón **.** Si desea disminuir, presione el botón **.** (Ver Figura 5).

#### **Modificación de minutos**

#### *- Modificación de minutos***: decena de minutos (hh:**M**m)**

Presione el botón **Prop** para encender la luz azul 3 (la misma indica que se modificará la decena de los minutos). Si se encuentra encendida otra luz azul del sector PRO, presione el botón **como tantas** veces como sea necesario hasta encender la luz azul 3.

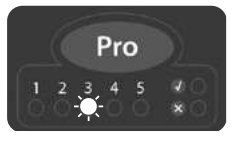

Si desea aumentar el valor de la decena de horas, presione el botón . Si desea disminuir, presione el botón **.** (Ver Figura 5).

**NOTA:** los valores posibles para la decena de minutos serán 0, 1, 2, 3, 4 y 5.

#### <span id="page-30-0"></span>*- Modificación de minutos***: unidad de minutos (hh:m**M**)**

Presione el botón **prop** para encender la luz azul 4 (la misma indica que se modificará la unidad de minutos). Si se encuentra encendida otra luz azul del sector PRO, presione el botón **canto** tantas veces como sea necesario hasta encender la luz azul 4.

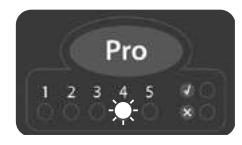

Si desea aumentar el valor de la unidad de minutos, presione el botón . Si desea disminuir, presione el botón **.** (Ver Figura 5).

#### **Finalización de modificación de hora**

Para guardar los cambios presione el botón ro (Figura 4) durante 3 segundos. Se emitirá un sonido largo, se encenderá la luz verde del sector PRO indicando que el proceso ha finalizado exitosamente y se imprimirá un *ticket* informando la hora establecida.

**NOTA:** Si se detecta que la hora no ha sido correctamente ingresada se emitirán 3 sonidos cortos y se encenderá la luz roja del sector PRO. Repita el proceso.

#### **Cancelación de modificación de hora**

Para cancelar el proceso de cambio de hora sin guardar los cambios, desconecte la fuente de energía del equipo.

**Modificación de idioma de impresión**

Esta funcionalidad permite cambiar el idioma de impresión de los *tickets* de la auto-lectora. Para realizar el cambio se deben seguir los siguientes

**NOTA:** cada idioma tiene asignado un código. **1:** Inglés | **2:** Español | **3:** Portugués | **4:** Turco

#### **Ingreso al modo** *Cambio de idioma de impresión*

Desenergice el equipo.

pasos.

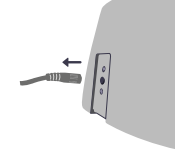

Manteniendo presionado el botón (D), vuelva a energizar el equipo. Se emitirá un sonido indicando que se ha ingresado al modo *Cambio de idioma de impresión*.

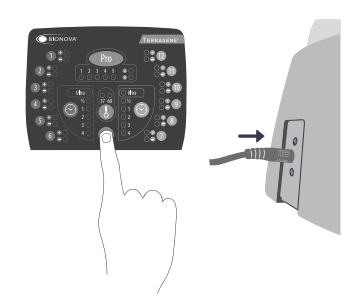

Utilice los botones y **Q** para seleccionar el número de posición correspondiente al código de idioma que desea establecer.

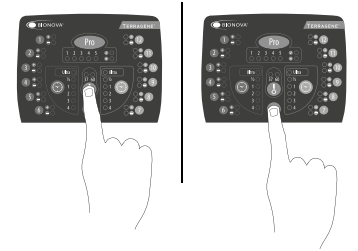

#### **Finalización de cambio de idioma de impresión**

Para guardar los cambios, presione el botón <sup>en</sup> durante 3 segundos. Se emitirá un sonido indicando que el proceso ha finalizado exitosamente y se imprimirá un *ticket* informando el idioma de impresión establecido.

<span id="page-31-0"></span>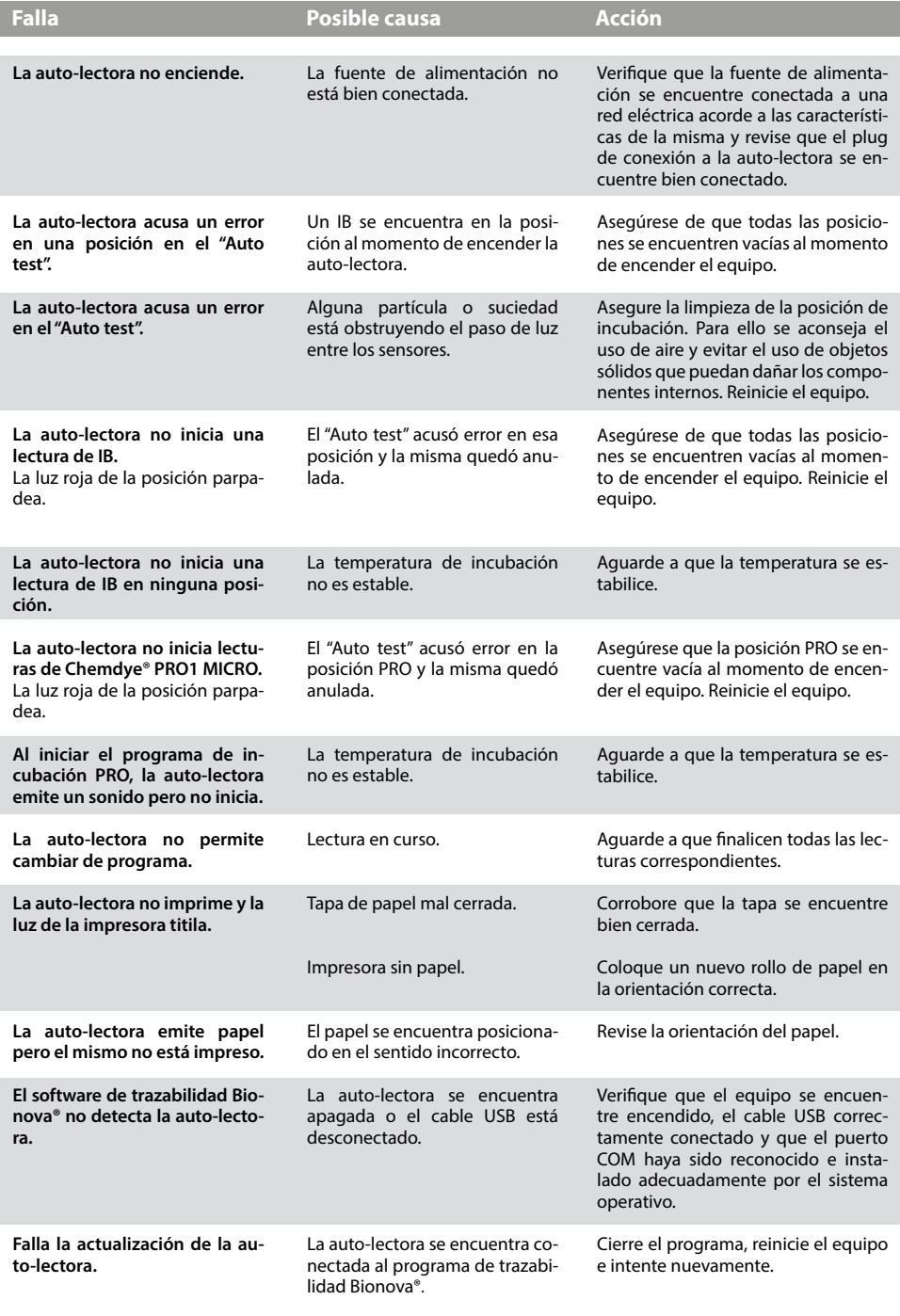

## <span id="page-32-0"></span>**Garantía**

Terragene® S.A. garantiza tanto la calidad de los componentes materiales de este producto como su proceso de fabricación. Si se detecta que el producto presenta defectos de sus materiales o de fabricación dentro del plazo de garantía (1 año desde su adquisición), la única obligación de Terragene® S.A. será la reparación o la sustitución del producto.

#### **Limitaciones de responsabilidad**

Terragene® S.A. no se responsabiliza por las pérdidas o daños producidos por el uso de este equipo, por negligencia o por responsabilidad estricta del usuario.

**Asistencia técnica**

Terragene S.A Ruta Nacional Nº 9, Km 280 - CP 2130. Parque Industrial Micropi- Alvear-Santa Fe-Argentina.

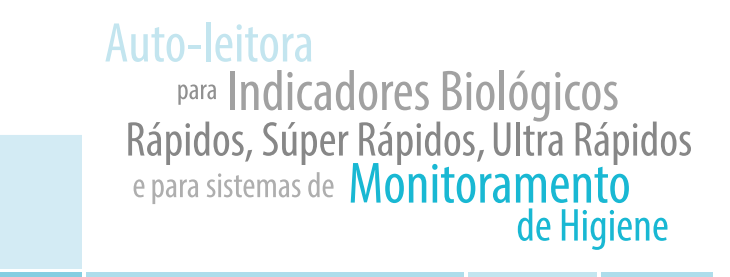

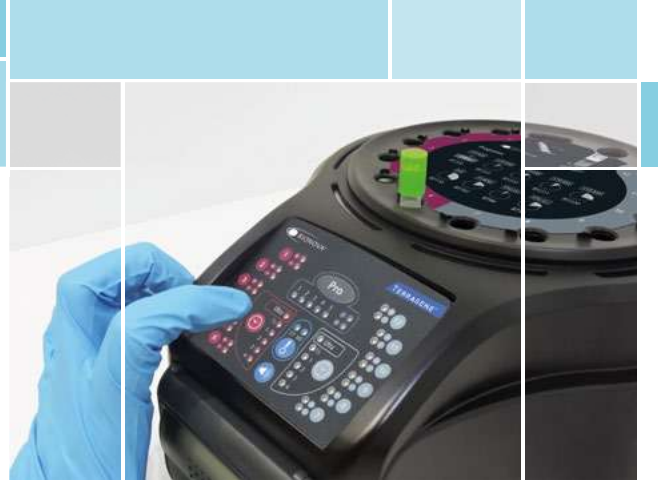

*Inovação em tecnologias para Controle de Infecção*

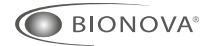

IC10/20FR

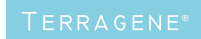

Rev.26 | Novembro 2018

<span id="page-35-0"></span>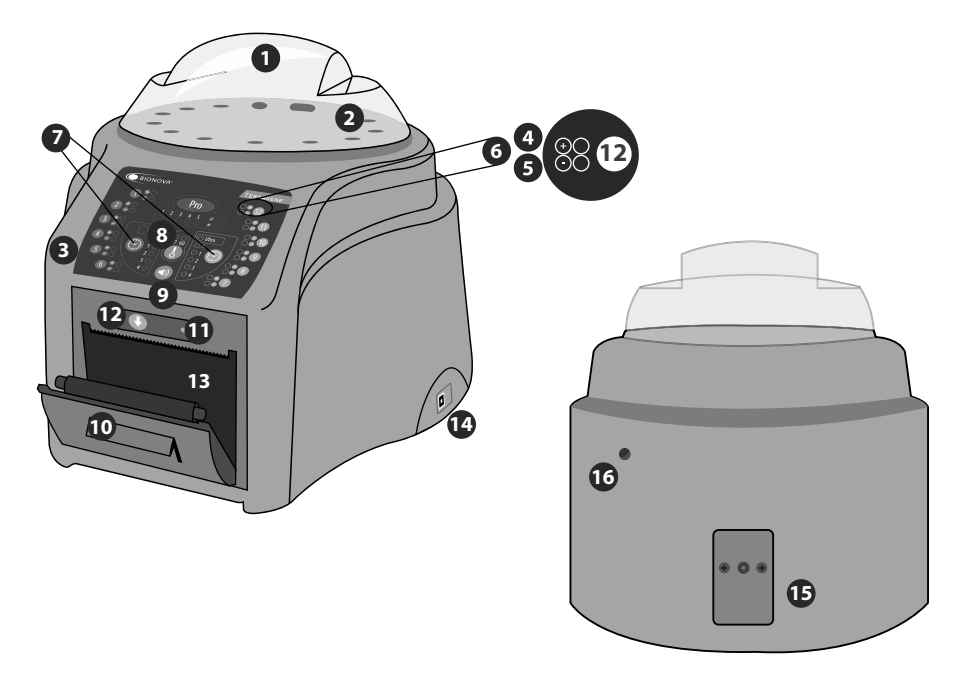

#### **Descrição do uso**

A incubadora Bionova® IC10/20FR foi desenhada para a incubação dos seguintes Indicadores Biológicos (IBs) Auto-contidos:

• IBs Auto-contidos de Leitura Rápida: BT110 para controle de esterilização por Oxido de Etileno, BT220 e BT221 para controle de esterilização a vapor, BT102 para controle de esterilização por Formaldeído e BT95 para controle de esterilização por Plasma de Peróxido de Hidrogênio.

• IBs Auto-contidos para Leitura Super Rápida: BT222 e BT223 para controle de esterilização a Vapor e BT96 para controle de esterilização por Plasma de Peróxido de Hidrogênio.

• IBs Auto-contidos para Leitura Ultra Rápida: BT224 para controle de esterilização a Vapor.

Os microrganismos contidos nos indicadores biológicos variam de acordo com o processo de esterilização para o qual foram desenhados, por conseguinte, as temperaturas de incubação são diferentes dependendo do indicador. Os indicadores para o controle de esterilização por Óxido de Etileno (OE), devem ser incubados a 37 .<br>°C. enquanto que aqueles para os processos de esterilização restantes devem ser incubados a 60 °C.

Não é possível a incubação simultânea de IBs para processos de esterilização por OE junto com IBs para o monitoramento dos outros procesos.

A Auto-leitora Bionova IC10/20FR permite a detecção rápida e fácil de indicadores biológicos positivos e negativos. Dispõe de 6 programas de incubação: 4 hs. a 37  $^{\circ}$ C, 3hs. a 60  $^{\circ}$ C, 2 hs. a 60  $^{\circ}$ C, 1 h, a 60  $^{\circ}$ C, 30 min. a 60  $^{\circ}$ C e *Instant/Ultra* (20 min.) a 60 °C. Um resultado positivo também pode ser evidenciado através da mudança de cor do meio de cultura para amarelo, leia as instruções de uso de cada um dos indicadores para mais informação. A escolha de realizar ou não a incubação estendida para confirmação por mudança de cor depende dos protocolos internos do laboratório ou hospital.

A auto-leitora permite a seleção de dois programas independentes com tempos de incubação diferentes para dois setores. O setor 1 inclui as posições 1 a 6 e o setor 2 as posições 7 a 12.

A Auto-leitora Bionova® IC10/20FR contem uma cavidade especial para realizar leituras quantitativas do Sistema Chemdye® PRO, o qual inclui uma serie de produtos destinados ao controle de limpeza e contaminação de superfícies.

A Auto-leitora Bionova® IC10/20FR permite não só a detecção dos resultados, também fornece um *ticket* impresso para o registro. Além disso, a Auto-leitora IC10/ 20FR Bionova® pode ser conectada a um PC pela porta USB. Isto permite vincular os resultados com o programa Bionova® Sistema Automático de Leitura e Rastreabilidade para Indicadores Biológicos de Esterilização. Para baixar o software mais recente entre a http://www.terragene.com.ar/produtos/controle-de-infeccao/incubadoras/baixar-o-software/?lang=pt-br onde também pode fazer o download do manual de uso.

## **Informação de segurança**

#### <span id="page-36-0"></span>**Referências**

- Capa protetora. **1**
- Área de incubação para 12 IBs. Protein pen.
- Quebra ampolas para IBs (Crusher). **2**
- Painel de instrumentos. **3**
- Luz vermelha / Indicador positivo / Luz de posição. **4**
- Luz verde / Indicador negativo / Luz de posição. **5**
- Número de posição de incubação. **6**
- Seletor de programas de incubação. **7**
- Seletor de temperatura. **8**
- Cancelamento de alarme sonoro. **9**
- Impressora térmica. **10**
- Luz da impressora. **11**
- Botão de tração de papel. **12**
- Cavidade para papel. **13**
- Porta USB. **14**
- Tomada para plugue de alimentação de energia (12 volts CC). **15**
- Orifício para controle externo da temperatura. **16**

#### **Símbolos**

80 %

30 % Umidade relativa de operação.

- 10  $\degree$ C <sup>30</sup> °<sup>C</sup><br>Temperatura ambiente de operação.
	- Advertência, precaução.
	- A Cuidado: risco de choque elétrico.
	- Cuidado: superfície quente.
	- Importante, atenção.
	- Fabricante.
	- Número de série. **ISNI**
	- Corrente contínua.
- REF Denominação de produto.

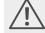

**Para evitar riscos e danos no equipamento:** -Não colocar o equipamento em um ambiente

exposto à luz solar direta ou lâmpadas de alta intensidade luminosa.

-Não colocar o equipamento perto de dispositivos que emitam campos eletromagnéticos. -Não usar o equipamento em superfícies vibratórias. -Não derrame nenhum líquido no interior.

-Não mergulhe a incubadora em nenhum líquido. -Use apenas no interior.

-Desligue o cabo de alimentação antes de limpar. -Não utilize produtos de limpeza ou desinfetantes abrasivos ou corrosivos.

-Em caso de achar uma falha técnica, contatar ao fabricante para a sua assistência. Por favor, evitar abrir e/ou tentar concertar a incubadora, pois isso faz com que a perda de garantia e pode causar danos maiores e irreversíveis.

-Asegure-se que a incubadora esté ligada a um cabo de alimentação com a potência adequada.

#### **Para reduzir o risco de cargas não esterilizadas:**

-Asegure-se de utilizar cada IB com seu programa de leitura de incubação adequado: **BT110** (tampa verde) no programa de 4 hs. (37 ºC) **BT220** (tampa marrom) no programa de 3hs. (60 ºC) **BT221** (tampa azul) no programa de 1 h. (60 ºC) **BT222** (tampa violeta) no programa de 1 h. (60 ºC) **BT223** (tampa celestial) no programa de 30 min. (60 ºC) **BT224** (tampa água-marinha) no programa *Instant/Ultra* (20 min) a 60 ºC

**BT102** (tampa vermelho) no programa de 2 hs. (60 °C) **BT95** (tampa branco) no programa de 2 hs. (60 °C) **BT96** (tampa cinza) no programa de 30 min. (60 ºC)

-Verifique que o meio de cultura hidrate o portador com esporos.

-Não retire o IB até o equipamento apresentar os resultados da leitura; verificar o resultado de impressão de *ticket.*

#### **Para evitar o risco de lesões pelos fragmentos de vidro que são gerados por quebrar a ampola de vidro contida dentro do tubo de plástico dos IB:**

-Arrefecer os IB durante o tempo indicado antes de quebrar a ampola.

-Evite a manipulação excessiva do IB antes que esfrie, pois isso pode causar a explosão da ampola.

-Use óculos e luvas de segurança ao retirar o IB do esterilizador.

-Use óculos e luvas de segurança quando quebrar e pressionar a tampa do IB.

-Não use os dedos para quebrar os IBs.

**Para evitar situações potencialmente perigosas:** evitar o contacto com a superfície quente do bloco de metal da incubadora.

<span id="page-37-0"></span>**Para evitar que os IBs absorvam resíduos fluorescentes:** evitar que os IBs tenham contato direto com indicadores químicos ou fitas.

Se este produto for usado de maneiranão especificada pela Terragene® S.A, aproteção fornecida pelo mesmopoderá ser afetada.

Não substitua o cabo de alimentação da fonte por outronão fornecido com o produto.

Somente pessoal autorizado pela Terragene® S.A. pode acederao interior da incubadora e aosseus componentes. Nenhuma parte ou componente dentro da máquina deve ser manipulado pelo usuario.

#### **Especificações da fonte de alimentação**

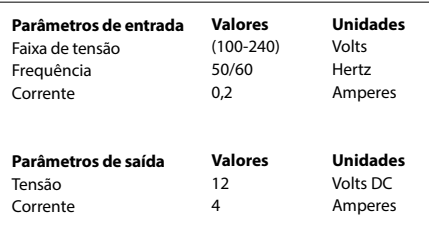

Terragene® recomenda o uso de UPS em vez de estabilizadores, dado que estabiliza e mantém a energia durante as interrupções.

#### **Condições ambientais de operação**

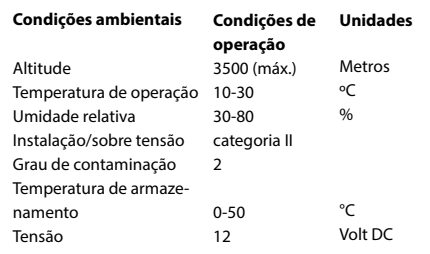

#### **Número de série/lote**

Para fácil identificação, cada auto-leitora possui um número de série único e um número de lote impresso em uma etiqueta que se encontra na base da auto-leitora e no packaging da mesma. Por favor, registre o seu número de serie e seu número de lote neste manual para uma referência futura:

#### **Número de série:**

**Número de lote:**

#### **Tabela de registro**

Use a tabela a seguir para registrar as atualizações de firmware.

**NOTA:** el firmware de fábrica é impresso em uma etiqueta que se encontra na base da auto-leitora e no packaging da mesma.

Por favor, registre o firmware de fábrica neste manual para uma referência futura:

#### **Firmware de fábrica:**

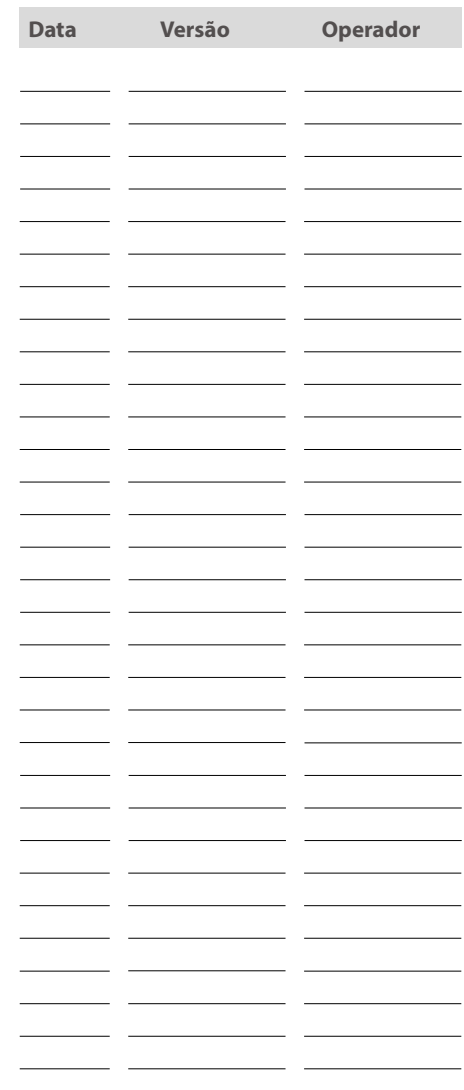

#### <span id="page-38-0"></span>**Colocação em funcionamento**

1-Coloque a auto-leitora numa superfície firme, sem vibrações, afastada da luz solar, correntes de arquenteou frio, produtos químicos e substâncias corrosivas ou inflamáveis. Não posicione o equipamento de modo que seja difícil desligar a ficha da fonte de alimentação. Manter uma distância de pelo menos 10 cm a partir da parede. Não mova a auto-leitora periodicamente ou durante o uso. Ligue a auto-leitora a uma fonte de enegia eléctrica segura e estável.

Não molhe, nem esquente. Se algum liquido é derramado sob a auto-leitora, desligue e seque imediatamente. Previamente a ser ligado, deve ser verificado que o equipamento IC10/20FR tenha todas as cavidades vazias.

2-Ligar o aparelho ligando a extremidade AC do fornecimento de energia à corrente eléctrica e depois, ligar a outra extremidade da fonte (ficha) na parte de trás da unidade IC10/20FR. A luz azul indicadora de papel da impressora se acenderão, se esta luz piscar indica que papel térmico deve ser colocado na impressora ou a tampa da impressora não está bem fechada. Caso contrario, a luz permanece fixa.

O equipamento vai reiniciar com a última configuração de programa e temperatura utilizados.

Se a auto-leitora possui uma versão de Firmware desatualizada, é possível que a configuração dos programas não seja salvada.

3- Sincronizar a auto-leitora na hora local, usando o software Bionova® disponível em http://www.terragene.com.ar/produtos/controle-de-infeccao/incubadoras/ baixar-o-software/?lang=pt-br. Para isto, conecte a porta USB da auto-leitora com o PC e inicie o programa. A Auto-leitora Bionova® IC10/20FR será sincronizada com a hora e fuso horário do PC. Funciona e pode ser usado somente quando não há processos de leitura iniciados. Veja outros métodos de configuração na seção *Configuração da hora*.

Todos os dispositivos são fabricados com as configurações seguintes:

- $-$  Fuso horário: UTC  $+0.00$
- Idioma de impressão: Inglês

Se você deseja mudar o fuso horário, consulte a secção *Mudança do fuso horário*. Se você deseja mudar o idioma de impressão, consulte a secção *Mudança do idioma de impressão*.

4-Checar que a temperatura de incubação seja a correta. Para mudar a temperatura, pressione o botão durante 3 segundos. As luzes correspondentes as temperaturas 37 °C e 60 °C começarão piscar indicando que você deve selecionar um programa de temperatura. Para a seleção da temperatura de incubação, pressione o botão para seleccionar 37 °C ou 60 °C. Logo de 4 segundos a modificarão de temperatura será aceitada.

Para 37 °C a auto-leitora IC10/20FR selecionará auto-

maticamente 4 h de leitura final em ambas metades da incubação (1 a 6 e 7 a 12).

Para a seleção de 60 °C pode selecionar *Instant/Ultra*  (20 minutos), 30 minutos, 1 ou 3 h de leitura final. É possivel selecionar um programa de incubação para as primeiras 6 posições e um outro para as seguintes 6 ou o mesmo em ambas, dependendo das características de leitura final dos indicadores a ser usados.

Checar que o programa de tempo seja o indicado para os IBs que vão ser incubados em cada uma das regiões da auto-leitora.

Para mudar o programa de tempo, pressionar o botão da região da auto-leitora correspondente quantas vezes forem necessárias até a opção desejada.

5-Aguarde até que a temperatura do equipamento seja estável. Quando isso acontecer, o indicador de temperatura vai ficar fixo.

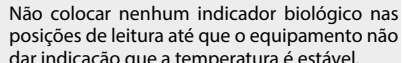

dar indicação que a temperatura é estável. A auto-leitora manterá o programa de incubação se-

lecionado durante o processo de leitura. O sistema não permite que o programa de incubação seja modificada uma vez iniciada a leitura, a não ser que tenha finalizado.

6-Poderão iniciar-se as leituras quando a luz azul de temperatura permanecer estável, indicando que a temperatura de incubação foi alcançada. Quando a temperatura atinge estabilidade, somente logo de ter ligado o quipamento, será realizada uma comprovação automática do estado das posições de incubação dos Indicadores Biológicos e Lápis de Proteína. As luzes de cada posição vão acender indicando o resultado da comprovação, sendo uma luz verde se a comprovação é satisfatória e vermelha se tivesse algum erro nessa posição.

Quando o equipamento detecta um erro em alguma posição, a auto-leitora vai imprimir um bilhete indicando a data, hora e posição com erro. Para garantir a confiabilidade dos resultados, estas posições serão desativadas evitando assim a utilização das mesmas. Para evidenciar isso, a luz vermelha da posição vai ficar piscando indefinidamente para marcar que a posição foi desabilitada.

Para o funcionamento correto da comprovação automática, a mesma deve ser realizada com a tampa da auto-leitora no seu lugar.

Leia as instruções dos IBs. Antes de colocá-los na auto-leitora, não se esqueça de fechar a tampa, pressionando para baixo. Quebre a ampola contida no interior (usando o quebra-ampolas incluído na caixa dos IBs para quebrar a ampola de vidro ou o crusher que tem a auto-leitora na área de incubação) e tenha certeza de que o meio de cultura completamente molhe o portador de esporos colocado no fundo do tubo.

<span id="page-39-0"></span>Não remover ou alterar o local do IB uma vez que tenha começado o processo de incubação e leitura. Se isso ocorrer, pode invalidar os resultados.

Use um IB que não tenha sido exposto ao processo de esterilização como controle positivo sempre que um indicador processado for incubado. Para mais informações consulte o *Controle positivo* desta seção do manual .

7-Coloque o IB rápido em uma posição e aguarde o resultado. A leitura se iniciará de forma automática. Imediatamente quando o IB rápido for colocado em uma cavidade, a auto-leitora IC10/20FR emitirá um alarme sonoro para indicar que foi iniciada a leitura e os *leds* de posição se acenderão intermitentemente até que seja informado o resultado.

**NOTA:** Se a incubação não começar automaticamente, pode ser devido a que a auto-leitora ainda não estabilizou a temperatura (comprovar que a luz de temperatura é fixa) ou a posição utilizada é inabilitada devido a um erro no teste automático inicial.

8-Quando um resultado positivo for detectado, a luz vermelha e um alarme sonoro se acenderá. Isto indica que o processo de esterilização ao qual o IB foi exposto falhou. Após 30 segundos da remoção do IB da cavidade, eles vão se desligar automaticamente, ficando disponível para começar uma nova leitura.

Os IBs negativos serão informados com uma luz verde na posição correspondente. Isso é indicativo que o processo de esterilização ao qual o IB foi exposto foi bem sucedido.

O leitor deve relatar os resultados dentro de 20 min. (60 °C), 30 min. (60 °C), 1 h. (60 °C), 2 hs. (60 °C), 3 hs. (60 °C) ou 4 hs. (37 °C), respectivamente, dependendo do programa de incubação escolhido. Estes tempos de incubação são o limite de tempo utilizado pela máquina para informar a leitura final de fluorescência para as respectivas temperaturas.

9-Cada vez que um resultado positivo é detectado, é informado pela impressão do *ticket* correspondente e com um alarme sonoro. O alarme pode ser apagado pressionando o botão **.**.

10-Para registrar o *ticket*, pressione o botão de tração da impressora, tome o papel e puxe para acima para que ele seja cortado na borda irregular da impressora.

**NOTA:** Se o papel para a impressão de *tickets* terminar, a luz azul da impressora piscará (leia *Reposição do rolo de papel na impressora*). O equipamento salva os últimos 12 resultados, para reimpressão, siga as instruções em *Reimpressão dos últimos resultados*.

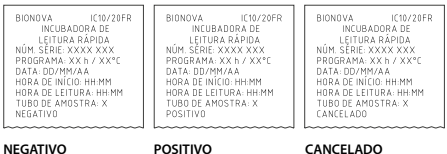

#### **Controle positivo**

O indicador de processamento e o controle positivo devem pertencer ao mesmo lote de fabricação.

Usar sempre um IB que não tenha sido exposto ao processo de esterilização como controle positivo sempre que incubar um indicador processado.

Incubar o indicador processado e o IB usado como controle positivo, tanto tempo como especificado nas instruções de uso dos IBs.

Selar os IBs utilizados como controle positivo pressionando a tampa para baixo, quebrar a ampola e certificar-se de que o meio de cultura esteja molhando completamente o transportador de esporos. Escrever uma *C* (para *controle*) e a data no rótulo dos IBs. O controle positivo pode ser localizado em qualquer posição da Auto-leitora Bionova® IC10/20FR. É uma prática recomendável incubar um controle positivo; isto ajuda a garantir que:

-As temperaturas corretas de incubação são atingidas. -A viabilidade dos esporos não foi alterada devido à inadequada temperatura de armazenamento, a umidade ou a proximidade com produtos químicos.

-A capacidade do meio de cultura para promover o rápido crescimento.

-O correto funcionamento da Auto-leitora Bionova® IC10/20FR.

#### **Interpretação dos resultados**

#### **Leitura rápida**

O indicador utilizado como controle positivo deve apresentar um resultado positivo (luz vermelha  $\otimes$   $\bullet$  ). Os resultados dos indicadores de esterilização não são válidos até que o IB utilizado como controle positivo tenha resultado positivo  $\otimes \bullet$ . Um IB esterilizado com resultado positivo, indica uma falha no processo de esterilização. Um resultado negativo (luz verde  $\textcircled{3} \bullet$ ) após 20 min. (60 °C), 30 min. (60 °C), 1 h. (60 °C), 2 hs. (60°C), 3 hs. (60 °C), 4 hs. (37 °C), dependendo do programa utilizado, indica que o processo de esterilização foi correto.

Agir sobre qualquer resultado positivo imediatamente. Um resultado positivo indica uma possível falha no processo de esterilização. Verifique o seu esterilizador antes de qualquer resultado positivo e não volte a usá-lo pelo menos três ciclos de esterilização com resultados negativos dos IBs.

#### **Leitura visual**

O sistema de leitura rápida permite a confirmação de resultados de cor através da incubação após 48 horas ou 7 dias (se fizer este tipo de leitura, uma atmosfera úmida é necessária para evitar a secagem do meio).

<span id="page-40-0"></span>Se o processo de esterilização não foi bem sucedido, o meio de cultura no indicador torna-se amarelo, como é mostrado nas instruções de uso dos IBs. Se o processo de esterilização foi bem sucedido, o meio indicador permanecerá inalterado.

A cor do meio de crescimento nos IBs utilizados como controle positivo deve mudar para amarelo durante o processo de incubação para que os resultados sejam válidos. Registre os positivos e descarte-os imediatamente como se mostra nas instruções dos IBs.

#### **Descarte**

Descarte os IBs conforme as normas de saúde do seu país. Os IBs positivos podem ser esterilizados (leia as instruções de uso para IBs).

#### **Sistema de monitoramento de higiene**

#### **Sistema Chemdye® PRO1 MICRO de leitura**

A posição de incubação do Sistema de Leitura Chemdye® PRO1 MICRO, permite a análise quantitativa de produtos destinados ao controle de limpeza e contaminação.

O dispositivo IC10/20FR pode realizar uma análise quantitativa do Sistema de Monitoramento de Higiene PRO1 MICRO, ajustado mediante uma curva de referência constituída com BSA (Albumina Sérica Bovina). Esta análise permite realizar a rastreabilidade do controle de limpeza de superfícies.

O método apresenta um Limite de Detecção de 1 μg e uma Sensibilidade de 0,3 μg. O resultado indica-se com uma resolução de 0.1µg, e sua precisão é de ±0.5µg (IC95%), na escala de 0 a 5µg, e de ±0.7µg (IC95%), na escala de 5 a 10 µg com um alcance de 10 µg.

Somente se poderão iniciar as leituras uma vez que tenha sido selecionada a temperatura de incubação e esta seja estável. As luzes correspondentes ao temperatura selecionada (37 ºC ou 60 ºC) será intermitente até alcançar a temperatura correta, logo permanecerá estável. PRO1 MICRO leitura deve ser realizada a 60 ° C.

#### **Processo de leitura:**

1-Pressionar e manter o botão <sup>pro</sup> por 1 segundo para ingressar no modo de leitura. Um som será emitido. Esperar 3 segundos para confirmar a seleção. A auto-leitora vai emitir 2 sons para indicar que o programa foi selecionado corretamente.

2-Usar o lápis PRO1 MICRO para colher a amostra da superfície a ser analisada. Para isso, seguir as indicações descritas na Figura 1 (também explicado nas instruções de uso do PRO1 MICRO).

3-Assim que as soluções contidas no interior do dispositivo ter sido corretamente misturadas (lembrar que o cone de leitura não deve conter o cotonete), efetuar

a incubação. Para isso, inserir o lápis na posição de incubação/leitura (Figura 2). Certifique-se de colocar o PRO1MICRO como é indicado no rótulo da auto-leitora. Insira o lápis certificando-se de que ele toca o fundo na parte inferior da posição de leitura, se estiver na posição correta, verificará que ele não pode ser girado (Figura 2).

4-Pressionar **en la manter durante 2 segundos** para iniciar o processo de incubacao e leitura (15 minutos 60 °C). As luzes  $\mathcal{P}$  e  $\mathcal{P}$  e começam a piscar.

Não mover ou retirar o lápis da sua posição du- $\langle \cdot | \cdot \rangle$  rante o processo de leitura, isso pode causar leituras erradas ou até o cancelamento da mesma. Se a auto-leitora detectar que o lápis de proteína não foi colocado corretamente na posição de leitura, emitirá a legenda: "Lapis não detectado. Corrobore resultado visualmente". Não é possível reutilizar um lápis de proteína já

incubado.

5- Assim que o processo de incubação terminar, um alarme sonoro indicará a finalização do programa. Depois que as amostras forem lidas calcula-se a concentração de proteína por meio de uma curva de calibração com BSA (Albumina Sérica Bovina). A seguir se imprime um *ticket* com a concentração de proteína calculada. Se a concentração se encontrar abaixo do limiar selecionado aparecerá uma luz verde indicando um resultado **negativo**. Se estiver acima do limiar selecionado, se acenderá uma luz vermelha indicando um resultado **positivo**. Em qualquer caso, uma das luzes do painel PRO, indicará o alcance aproximado de concentração calculado entre 1 a 5 µg; se o valor exceder os 5 µg todas as luzes do painel se acenderão. O limiar para informar positivo ou negativo é configurável através do software de rastreabilidade Bionova®. O procedimento de configuração do limiar indica-se no manual de Software de Rastreabilidade Bionova®. O limiar configurado de fábrica é 1µg.

**NOTA**: 30 segundos antes de finalizar o programa, a Auto-leitora emitirá um alarme que durará até a finalização da leitura para avisar ao operador que se cumprirá o tempo de incubação. A cor da solução poderá ser utilizada para uma leitura qualitativa somente se o lápis for retirado quando o programa finalizar. Se o lápis não for retirado em dito momento a cor da solução continuará evolucionando.

Leia as instruções de uso de cada um dos produ- $\Delta$  tos e conheca os limites de sensibilidade.

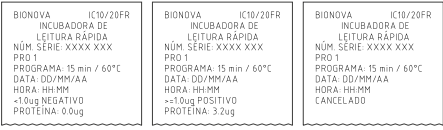

**Resultados quantitativos:** Para firmware versão IC10/20FR-2.10 (Março 2017) ou superior (outras versões podem informar valores diferentes).

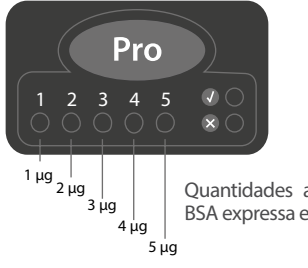

Quantidades aproximadas de BSA expressa em µg

## **Figura 1**

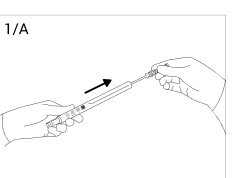

Retire o cotonete do dispositivo. Aplique cuidadosamente 2 gotas de solução hidratante no cotonete.

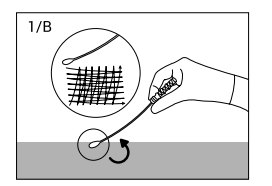

Deslize o cotonete extensivamente na superfície desejado.

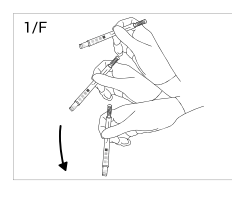

Agite vigorosamente e recolher a solução lendo em cone.

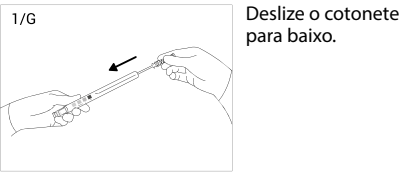

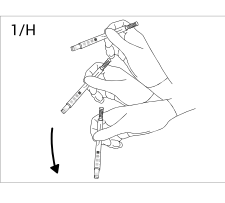

Agite por 15 segundos.

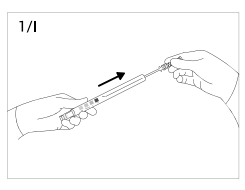

Deslize o cotonete até em cima.

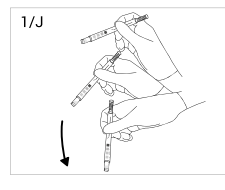

Agite vigorosamente e recolher a solução lendo em cone.

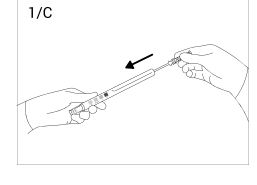

Coloque o cotonete no dispositivo.

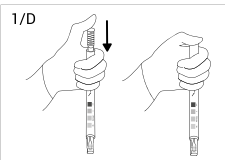

Pressione o cotonete firmemente para baixo para ativar.

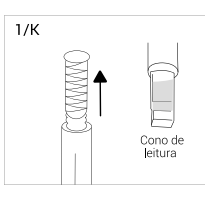

Leitura cone sem o cotonete.

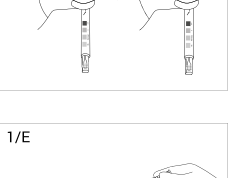

- FIE

Deslize o cotonete até em cima.

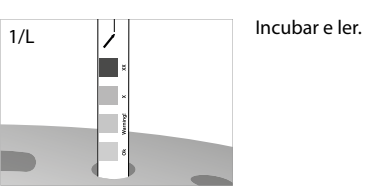

**IC10/20FR** Pág. 42

## <span id="page-42-0"></span>**Figura 2**

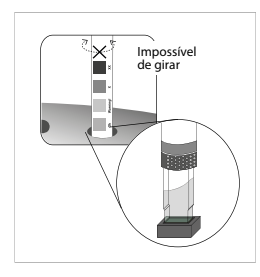

**Descarte**

Após a leitura, descarte os indicadores de higiene conforme as normas de saúde do seu país. Os indicadores não podem ser reutilizados (leia as instruções de uso para o Sistema de Monitoreo de Higiene Chemdye® PRO1 MICRO).

Insira o lápis na posição de incubação/

leitura.

#### **Alarme sonoro**

A Auto-leitora possui alarmes para indicar diferentes estados depois da incubação.

No caso dos indicadores Biológicos, um alarme soará cada vez que a auto-leitora IC10/20FR Bionova® emitir um resultado positivo. Isto permite ao usuário detectar de maneira imediata um resultado positivo sem necessidade de controlar visualmente o equipamento. O alarme pode ser cancelada pressionando o botão  $\bullet$ . O sistema de monitoramento de higiene possui um alarme, que a Auto-leitora emitirá 30 segundos antes de finalizar o programa, e durará até a finalização da leitura para avisar ao operador que se cumprirá o tempo de incubação. A cor da solução poderá utilizar-se para uma leitura qualitativa somente se o lápis for retirado quando o programa finalizar. Se o lápis não for retirado em tal momento a cor da solução continuará evolucionando.

#### **Cancelamento de uma leitura**

Quando um IB é retirado da cavidade durante o processo de incubação, um alarme sonoro será emitido para indicar que o tubo deve ser regressado à cavidade correspondente.

Se o indicador não for novamente introduzido na cavidade de leitura passados 10 segundos após ter sido retirado, a leitura será cancelada e o cancelamento será informado mediante a impressão de um *ticket*. No sistema de monitoramento de higiene, o usuário pode cancelar a leitura, pressionando o botão da posição escolhida e o botão durante 3 segundos. O dispositivo cancelará a leitura e o cancelamento será

## **Monitoramento de temperatura** informado mediante a impressão de um *ticket*.

A Auto-leitora IC10/20FR Bionova® contém um controle de temperatura interno. Se a temperatura de incubação estiver fora do intervalo de 37±2 e 60±2 °C, a luz azul do *led* de temperatura piscará.

A temperatura pode ser monitorada externamente usando o termômetro Bionova® TB-IC1020 ou outro similar a este. A auto-leitora IC10/20FR possui uma cavidade especial para colocar o termômetro localizada na parte traseira da mesma.

#### **Reimpressão de resultados**

A auto-leitora permite a reimpressão dos últimos 12 resultados de leitura por fluorescência e o último resultado da leitura de monitoramento de higiene. Para imprimir os resultados, deve manter pressionado o botão durante 5 segundos.

#### **Tempo de incubação restante**

A Auto-leitora Bionova® IC10/20FR também permite verificar o tempo restante de incubação em cada posição de leitura . Durante a leitura de um processo estiver em andamento, você deve pressionar e segurar o botão por 5 segundos; em seguida, um *ticket* que informa a posição de leitura, o programa atual e do tempo de incubação remanescente foi emitido.

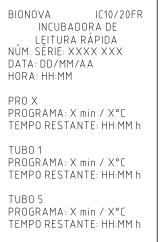

**NOTA:** Esta função está disponível a partir da versão de firmware Rev. 2.5 IC1020FR ou mais tarde.

O programa detalhado para o procedimento de atualização de firmware está disponível na seção de *Atualização de firmware* deste manual.

#### **Especificações papel térmico**

O tipo de papel recomendado é JUJO AF50KSE3 ou semelhante (código para encomenda ICTP).

Largura do papel: 58 mm

Peso máximo: 60 g/m2

Diâmetro exterior do rolo: 50 mm

**Reposição do rolo de papel**

A impresora usa rolos de papel térmico.

<span id="page-43-0"></span>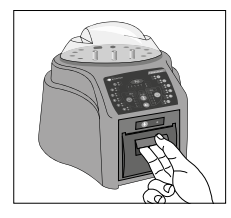

1. Para substituir o rolo de papel, puxe a manivela localizada na porta da impressora.

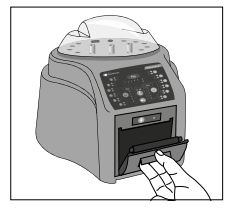

2. Abrir a tampa da impressora e retirar o rolo usado.

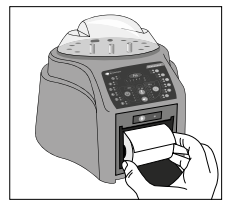

3. Colocar o rolo de papel novo com o lado externo para acima.

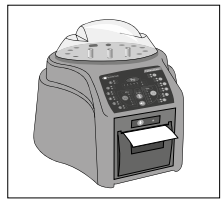

4. Fechar a tampa da impressora pressionando ambos lados.

#### **Cuidados e limpeza**

Limpe a superfície externa da Auto-leitora Bionova® IC10/20FR com um pano umedecido com uma pequena quantidade de detergente. Não limpe o interior da máquina. Se for necessário limpar os componentes internos do equipamento, contatar com o fornecedor ou o fabricante.

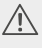

Sempre desligue a auto-leitora IC10/20FR e  $\Delta$  deixe esfriar antes de limpar. Não mergulhe o aparelho em líquidos.

**NOTA:** A auto-leitora Bionova® IC10/20FR não precisa manutenção de rotina.

#### **Atualização de firmware**

A Auto-leitora IC10/20FR permite a actualização regular do firmware (software que controla e define os vários funcionaliades) usando o software Bioupdate.

Ele permite verificar através da Internet, a última versão do firmware disponível para IC10/20FR auto-leitora; download e instalá-lo em poucos minutos, sem a perda de dados de computador.

O software Bioupdate deve ser baixado apenas uma vez a partir do site: http://www.terragene.com.ar/produtos/controle-de-infeccao/incubadoras/baixar-o-software/?lang=pt-br.

Baixar arquivo: **Q Descarregar programa Bioupdate** 

#### **PROCEDIMENTO DE ATUALIZAÇÃO:**

Antes de iniciar o processo, certifique-se que o programa Bionova® esteja fechado. Desligue a auto-leitora por cinco segundos, ligue-o e continue com as sequintes etapas:

1- Ligue a auto-leitora para o PC através de um cabo USB e certifique-se que você tem uma conexão com a internet.

2- Abra o programa Bioupdate.

3- Selecione o equipamento e pressione o botão Iniciar para atualizar.

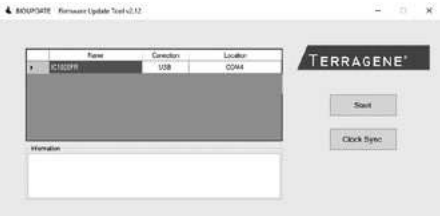

4 Aguarde até que o software indica que concluiu o processo de atualização. A auto-leitora vai emitir um *ticket* indicando a nova versão do Firmware.

**NOTA:** Este processo deve ser repetido a cada vez que você encontrar uma nova versão do firmware, que serão relatados através do site.

#### **Calibração**

O processo de calibração é descrito no manual do software anexo (*Software de Rastreabilidade Bionova®* para la Leitura Automática e Rastreabilidade de Indicadores Biológicos Rápidos, Súper Rápidos, Ultra Rápidos e Sistemas de Monitoramento de Higiene). También pode ser descarregado do website http:// www.terragene.com.ar/produtos/controle-de-infeccao/ incubadoras/baixar-o-software/?lang=pt-br.

#### **Mudança do fuso horário**

A mudança de fuso horário é uma funcionalidade que permite adianta ou atrasar o relógio interno da auto-leitora a adotar um fuso horário diferente.

**NOTA:** Recordar que é possível sincronizar a hora tanto com o Software Bioupdate como com o Software de Rastreabilidade Bionova®

#### <span id="page-44-0"></span>**Entrada ao modo** *Mudança de fuso horário*

Desenergizar o equipamento.

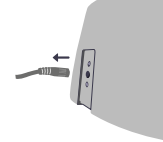

Mantendo pressionados os dois botões ao mesmo tempo, re-energizar a auto-leitora. Um som será emitido indicando que entrou na alteração de fuso horário.

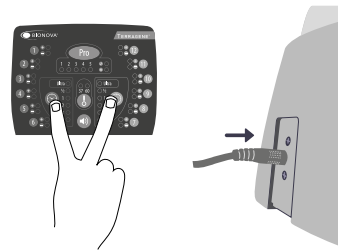

**NOTA:** Ao entrar no modo de fuso horário, uma luz verde em alguma posição vai indicar que esse número corresponde com a hora atual da auto-leitora.

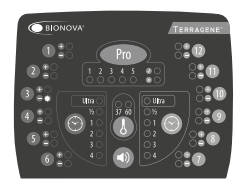

#### **Mudança do fuso horário**

Se deseja adiantar o horário, pressionar o botão tantas vezes quanto horas quer adiantar. Fazer o mesmo procedimento com o botão **O** se deseja atrasar horas.

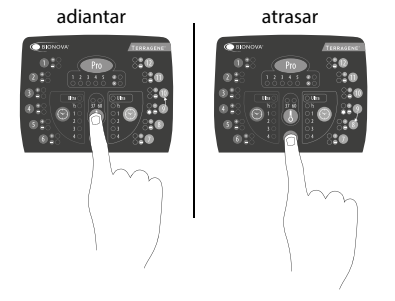

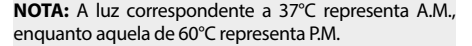

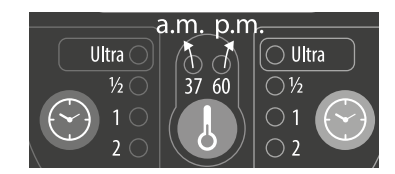

#### **Finalização da mudança de fuso horário**

Para salvar as alterações, pressione o botão (Figura 4) durante 3 segundos. Um som será emitido indicando que o processo foi concluído com êxito e irá imprimir um *ticket* com a informação da hora estabelecida.

## **Figura 4**

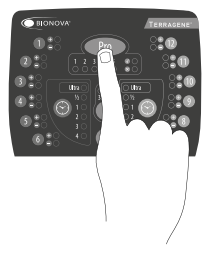

#### **Cancelamento de mudança de fuso horário**

Para cancelar o processo de mudança horária e não salvar as alterações, desligar a fonte de energia.

#### **Configuração da hora**

A funcionalidade de configuração da hora permite configurar uma hora especifica independentemente da hora atual do equipamento.

**Modificação da hora utilizando o Software Bioupdate®**

Conecte o porto USB da auto-leitora ao PC e inicie o programa. Selecione a auto-leitora IC10/20FR Bionova® e aperte o botão *Clock Sync*, a auto-leitora será sincronizada com a hora do PC. Somente funciona e pode ser utilizado quando não haja processos de leitura iniciados.

**Modificação da hora utilizando o Software de Rastreabilidade Bionova®**

Conecte o porto USB da auto-leitora ao PC e inicie o programa. A auto-leitora IC10/20FR Bionova® será sincronizada com a hora do PC. Somente funciona e pode ser utilizado quando não haja processos de leitura iniciados.

**Modificación de la hora utilizando el panel**

#### **Entrada ao modo** *Configuração da hora*

Desenergizar o equipamento.

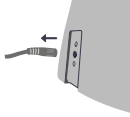

Mantendo pressionados o botão  $\bullet$  e os dois botões ao mesmo tempo, re-energizar a auto-leitora. Um bip é emitido indicando que entrou na função de alteração de fuso horário.

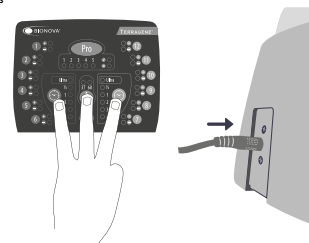

#### **Mudança da hora**

As luzes correspondentes às posições 1 a 10 de incubação indicam o valor do dígito que você está configurando. As luzes de 1 a 9 indicam o valor do dígito de 1 a 9 e a luz 10 indica o valor 0 (zero).

No modo de *Mudança da hora*, acenderá a luz azul 1 do setor PRO indicando que você está mudando a o dígito de dezena da hora e acenderá uma luz na posição 10 de incubação indicando o inicio da mudança.

**NOTA:** O formato da hora é de 24 hs.

Para **modificar** os dígitos das horas e os minutos, utilize os botões **e e.** Para **aumentar** o valor do dígito pressione . Para **disminuir** o valor do dígito pressione **.** (Ver Figura 5).

## **Figura 5**

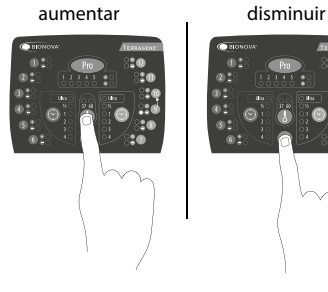

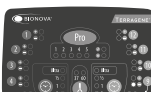

#### *- Mudança da hora:* **dezena de horas (**H**h:mm)**

A luz azul 1 do setor PRO deve estar ligada. Se outra luz azul do setor PRO é ligada, pressionar o botão **Propostantas vezes como necessário até acender a** luz azul 1, indicando que você vai modificar a dezena de horas.

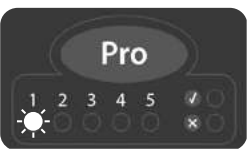

Se desejar aumentar o valor da dezena de horas, pressionar o botão  $\bullet$ ; se desejar diminuir, pressionar o botão (ver Figura 5).

**NOTA:** os valores possíveis de dezena de hora serão 0, 1 e 2.

#### *- Mudança da hora:* **unidad de horas (h**H**:mm)**

Pressionar o botão **Propiara acender a luz azul 2**, indicando que você vai mudar a unidad de horas. Se outra luz azul do setor PRO é ligada, pressionar o botão ro tantas vezes como necessário até acender a luz azul 2.

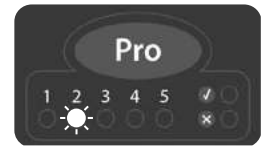

Se desejar aumentar o valor da unidad de horas, pressionar o botão  $\blacksquare$  ; se desejar diminuir, pressionar o botão (ver Figura 5).

#### **Mudança de minutos**

#### *Mudança de minutos:* **dezena de minutos (hh:**M**m)**

Pressionar o botão **Propara acender a luz azul 3**, indicando que você vai mudar as dezenas de minutos. Se outra luz azul do setor PRO é ligada, pressionar o botão **rantas** vezes como necessário até acender a luz azul 3.

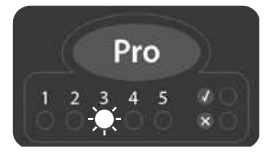

Se desejar aumentar o valor da dezena de minutos, pressionar o botão : se desejar diminuir, pressionar o botão **(1)** (ver Figura 5).

**NOTA:** os valores possíveis de dezena de minutos serão 0, 1, 2, 3, 4 y 5.

#### <span id="page-46-0"></span>*Mudança da hora:* **unidades de minutos (hh:m**M**)**

Pressionar o botão **Propiara acender a luz azul 4**, indicando que você vai mudar as unidades de minutos. Se outra luz azul do setor PRO é ligada, pressionar o botão **Pro** tantas vezes como necessário até acender a luz azul 4.

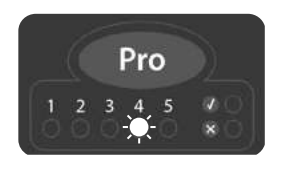

Se desejar aumentar o valor da unidad de minutos, pressionar o botão () ; se desejar diminuir, pressionar o botão (ver Figura 5).

#### **Finalização da mudança de hora**

Para salvar as alterações, pressione o botão durante 3 segundos. Um longo bip é emitido e acenderá uma luz verde no setor PRO indicando que o processo foi concluído com êxito e irá imprimir um *ticket* com a informação da hora estabelecida.

**NOTA:** Se é detectada que a hora não foi corretamente inserida, serão emitidos 3 bips curtos e acenderá a luz vermelha do setor PRO. Repetir o processo.

#### **Cancelamento de mudança de fuso horário**

Para cancelar o processo de mudança horária e não salvar as alterações, desligar a fonte de energia.

**Mudança do idioma de impressão.**

Esta funcionalidade permite mudar o idioma em que os *tickets* são impressos pela auto-leitora.

**NOTA:** cada idioma tem atribuído um código: **1:** Inglês | **2:** Espanhol | **3:** Português | **4:** Turco

#### **Entrada ao modo mudança do idioma de impressao:**

Desenergizar o equipamento.

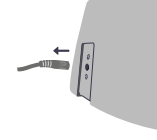

Mantendo pressionado o botão (1), re-energizar a auto-leitora. Um bip é emitido indicando que entrou na função de mudança do idioma.

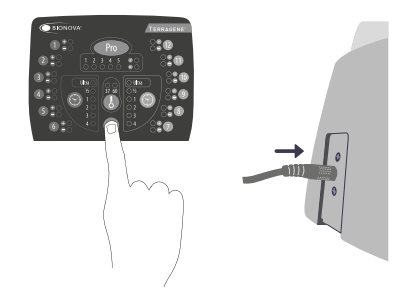

Use os botões  $\bullet$  e  $\bullet$  para selecionar o numero de posição correspondente ao código do idioma.

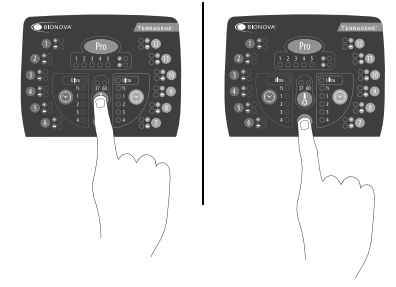

#### **Finalização da mudança do idioma de impressão:**

Para salvar as alterações, pressione o botão Pro durante 3 segundos. Um bip é emitido indicando que o processo foi concluído com êxito e irá imprimir um *ticket* informando o idioma de impressão.

<span id="page-47-0"></span>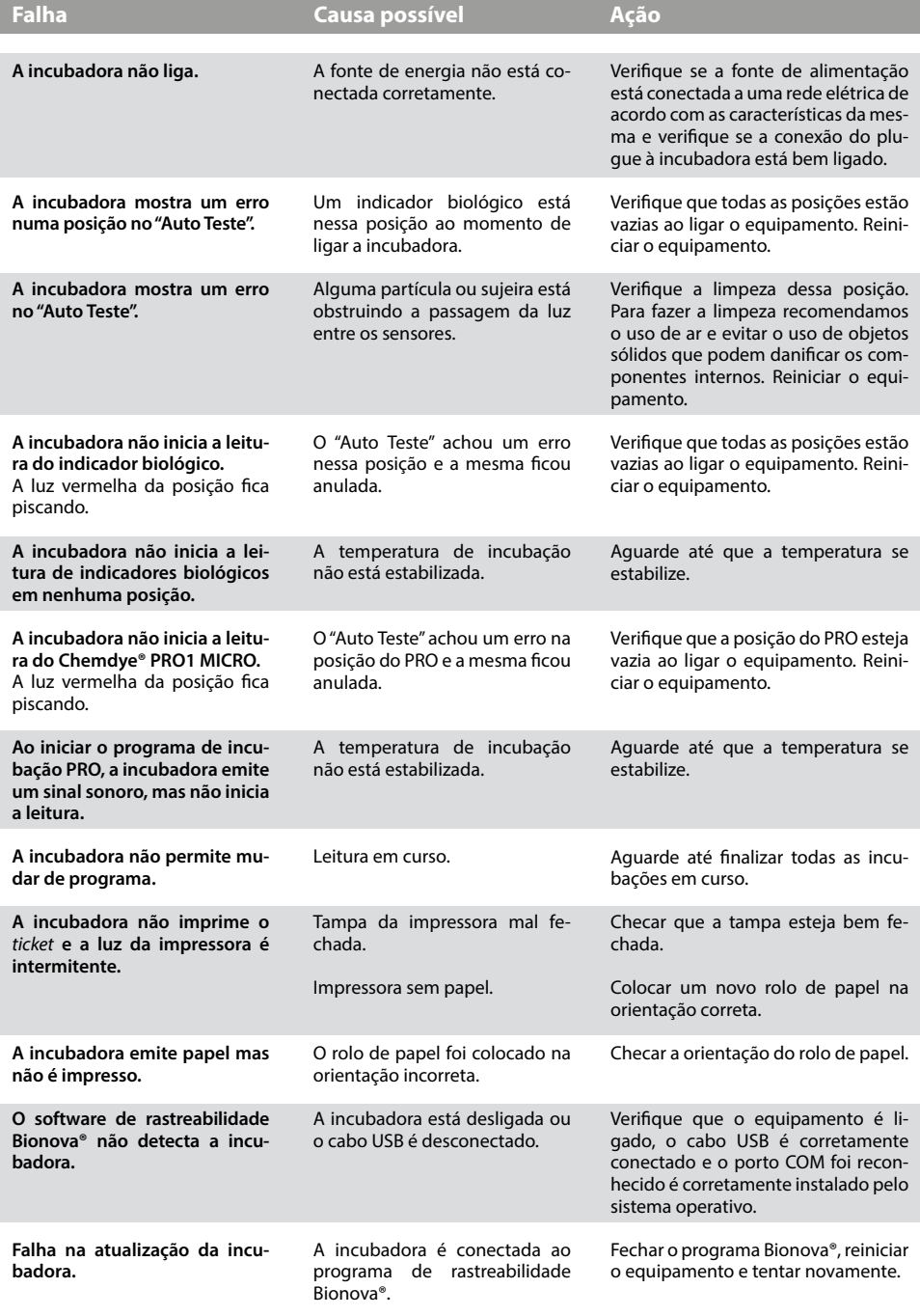

## <span id="page-48-0"></span>**Garantía**

Terragene® S.A. garante a qualidade dos componentes materiais deste produto e seu processo de fabricação. Se for detectado que o produto apresenta defeitos no material ou de fabricação dentro do período de garantia (1 ano a partir da compra), a única obrigação de Terragene® S.A. será a reparação ou substituição do produto.

#### **Limitações de responsabilidade**

Terragene® S.A. não se responsabiliza pela perda ou danos produzidos pelo uso desta equipe, por negligência ou pela responsabilidade estrita do usuário.

**Assistência técnica**

Terragene S.A Ruta Nacional Nº 9, Km 280 - CP 2130. Parque Industrial Micropi- Alvear-Santa Fe-Argentina.

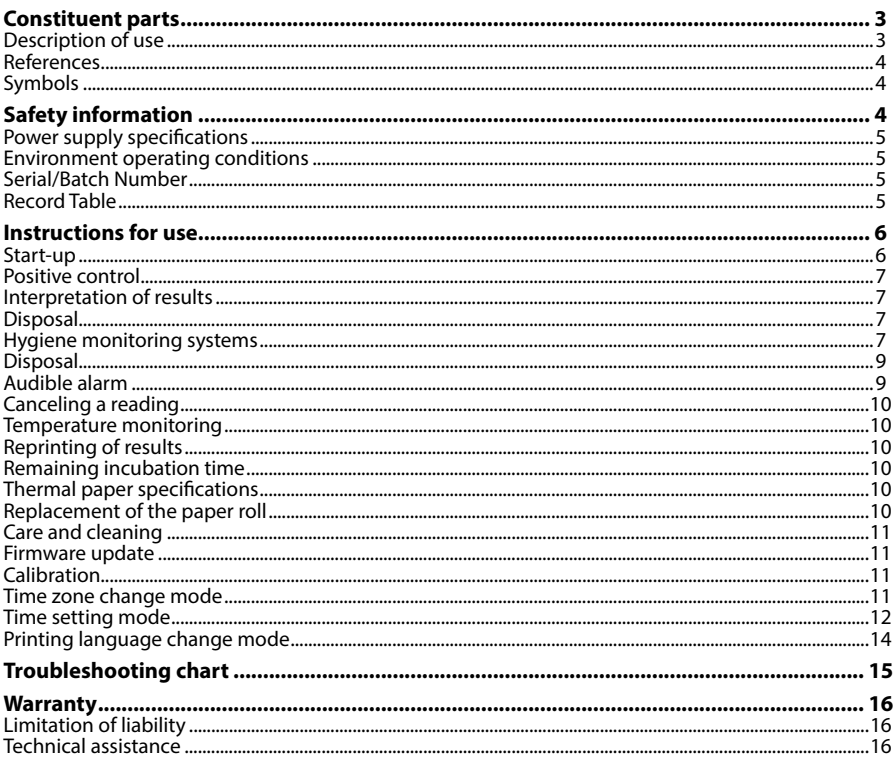

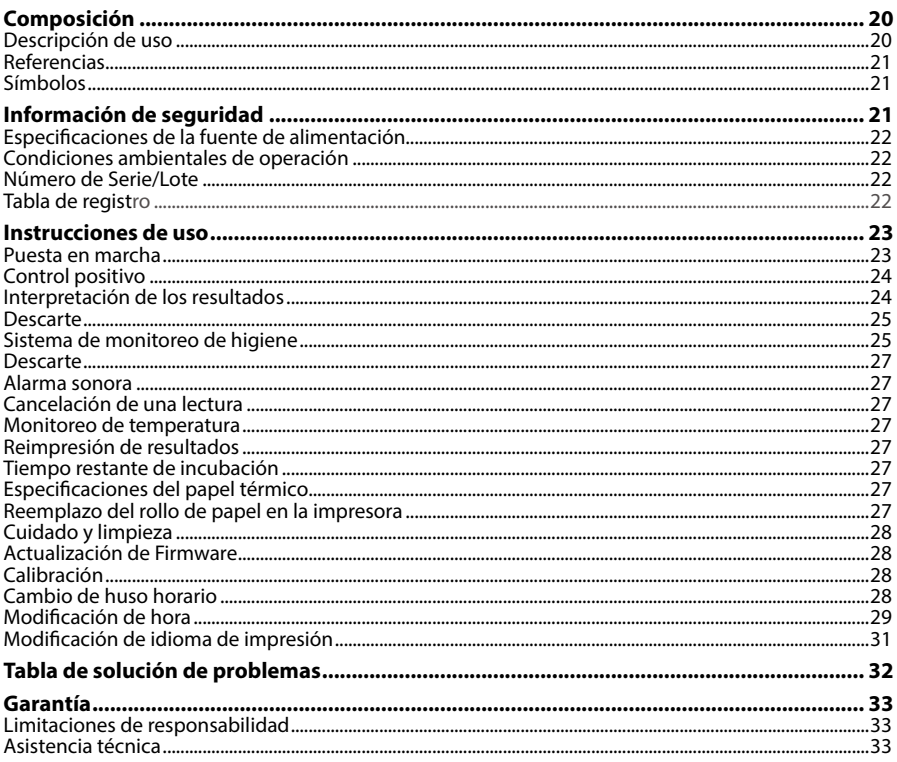

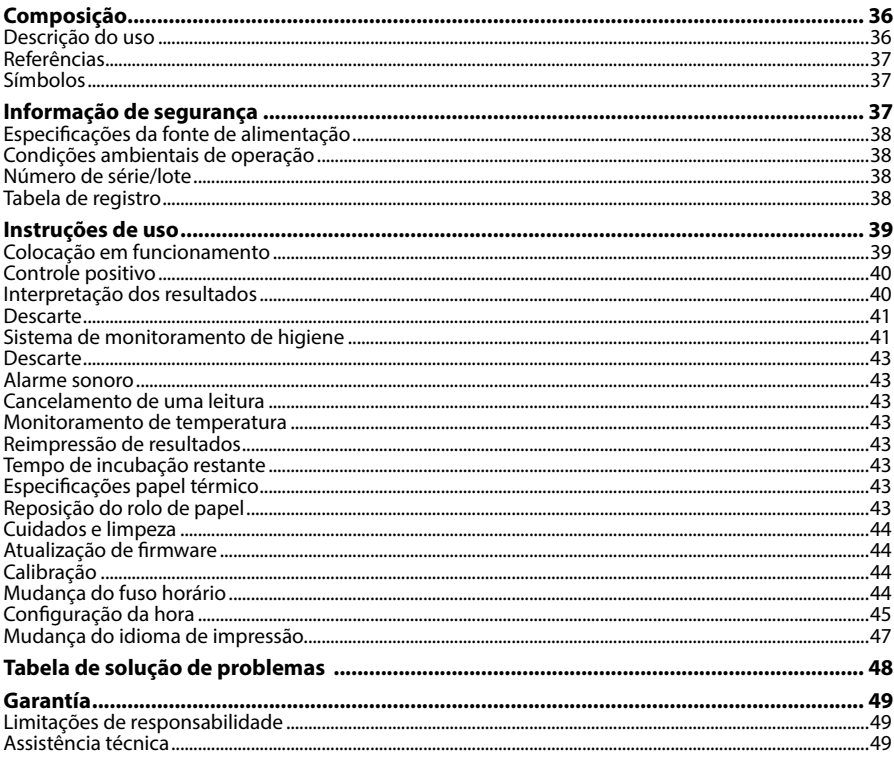

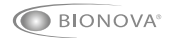

www.terragene.com.ar | www.terragene.com.br | www.terragene.asia